## **Development Kit User Guide**

### **AirPrime Q26 Series**

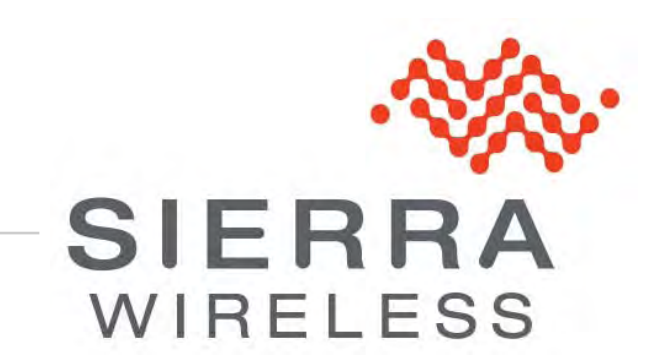

**4112192 8.0 May 09, 2012**

### **Important Notice**

Due to the nature of wireless communications, transmission and reception of data can never be guaranteed. Data may be delayed, corrupted (i.e., have errors) or be totally lost. Although significant delays or losses of data are rare when wireless devices such as the Sierra Wireless modem are used in a normal manner with a well-constructed network, the Sierra Wireless modem should not be used in situations where failure to transmit or receive data could result in damage of any kind to the user or any other party, including but not limited to personal injury, death, or loss of property. Sierra Wireless accepts no responsibility for damages of any kind resulting from delays or errors in data transmitted or received using the Sierra Wireless modem, or for failure of the Sierra Wireless modem to transmit or receive such data.

### **Safety and Hazards**

Do not operate the Sierra Wireless modem in areas where cellular modems are not advised without proper device certifications. These areas include environments where cellular radio can interfere such as explosive atmospheres, medical equipment, or any other equipment which may be susceptible to any form of radio interference. The Sierra Wireless modem can transmit signals that could interfere with this equipment. Do not operate the Sierra Wireless modem in any aircraft, whether the aircraft is on the ground or in flight. In aircraft, the Sierra Wireless modem **MUST BE POWERED OFF**. When operating, the Sierra Wireless modem can transmit signals that could interfere with various onboard systems.

*Note: Some airlines may permit the use of cellular phones while the aircraft is on the ground and the door is open. Sierra Wireless modems may be used at this time.*

The driver or operator of any vehicle should not operate the Sierra Wireless modem while in control of a vehicle. Doing so will detract from the driver or operator's control and operation of that vehicle. In some states and provinces, operating such communications devices while in control of a vehicle is an offence.

### **Limitations of Liability**

This manual is provided "as is". Sierra Wireless makes no warranties of any kind, either expressed or implied, including any implied warranties of merchantability, fitness for a particular purpose, or noninfringement. The recipient of the manual shall endorse all risks arising from its use.

The information in this manual is subject to change without notice and does not represent a commitment on the part of Sierra Wireless. SIERRA WIRELESS AND ITS AFFILIATES SPECIFICALLY DISCLAIM LIABILITY FOR ANY AND ALL DIRECT, INDIRECT, SPECIAL, GENERAL, INCIDENTAL, CONSEQUENTIAL, PUNITIVE OR EXEMPLARY DAMAGES INCLUDING, BUT NOT LIMITED TO, LOSS OF PROFITS OR REVENUE OR ANTICIPATED PROFITS OR REVENUE ARISING OUT OF THE USE OR INABILITY TO USE ANY SIERRA WIRELESS PRODUCT, EVEN IF SIERRA WIRELESS AND/OR ITS AFFILIATES HAS BEEN ADVISED OF THE POSSIBILITY OF SUCH DAMAGES OR THEY ARE FORESEEABLE OR FOR CLAIMS BY ANY THIRD PARTY.

Notwithstanding the foregoing, in no event shall Sierra Wireless and/or its affiliates aggregate liability arising under or in connection with the Sierra Wireless product, regardless of the number of events, occurrences, or claims giving rise to liability, be in excess of the price paid by the purchaser for the Sierra Wireless product.

Customer understands that Sierra Wireless is not providing cellular or GPS (including A-GPS) services. These services are provided by a third party and should be purchased directly by the Customer.

SPECIFIC DISCLAIMERS OF LIABILITY: CUSTOMER RECOGNIZES AND ACKNOWLEDGES SIERRA WIRELESS IS NOT RESPONSIBLE FOR AND SHALL NOT BE HELD LIABLE FOR ANY DEFECT OR DEFICIENCY OF ANY KIND OF CELLULAR OR GPS (INCLUDING A-GPS) SERVICES.

### **Patents**

This product may contain technology developed by or for Sierra Wireless Inc.

This product includes technology licensed from QUALCOMM®.

This product is manufactured or sold by Sierra Wireless Inc. or its affiliates under one or more patents licensed from InterDigital Group.

### **Copyright**

© 2012 Sierra Wireless. All rights reserved.

### **Trademarks**

AirCard® is a registered trademark of Sierra Wireless. Sierra Wireless™, AirPrime™, AirLink™, AirVantage™, Watcher™ and the Sierra Wireless logo are trademarks of Sierra Wireless.

,  $\overset{\bullet\bullet}{\longrightarrow}$ ,  $\overset{\circ\bullet}{\blacksquare}$ , inSIM®, WAVECOM®, WISMO®, Wireless Microprocessor®, Wireless CPU®, Open AT<sup>®</sup> are filed or registered trademarks of Sierra Wireless S.A. in France and/or in other countries.

Windows<sup>®</sup> and Windows Vista<sup>®</sup> are registered trademarks of Microsoft Corporation.

Macintosh and Mac OS are registered trademarks of Apple Inc., registered in the U.S. and other countries.

QUALCOMM® is a registered trademark of QUALCOMM Incorporated. Used under license.

Other trademarks are the property of the respective owners.

### **Contact Information**

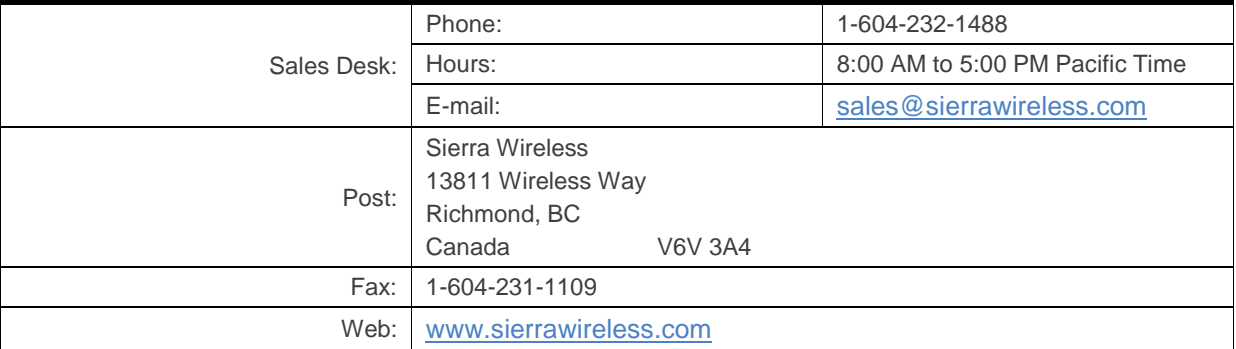

Consult our website for up-to-date product descriptions, documentation, application notes, firmware upgrades, troubleshooting tips, and press releases: [www.sierrawireless.com](http://www.sierrawireless.com/)

### **Document History**

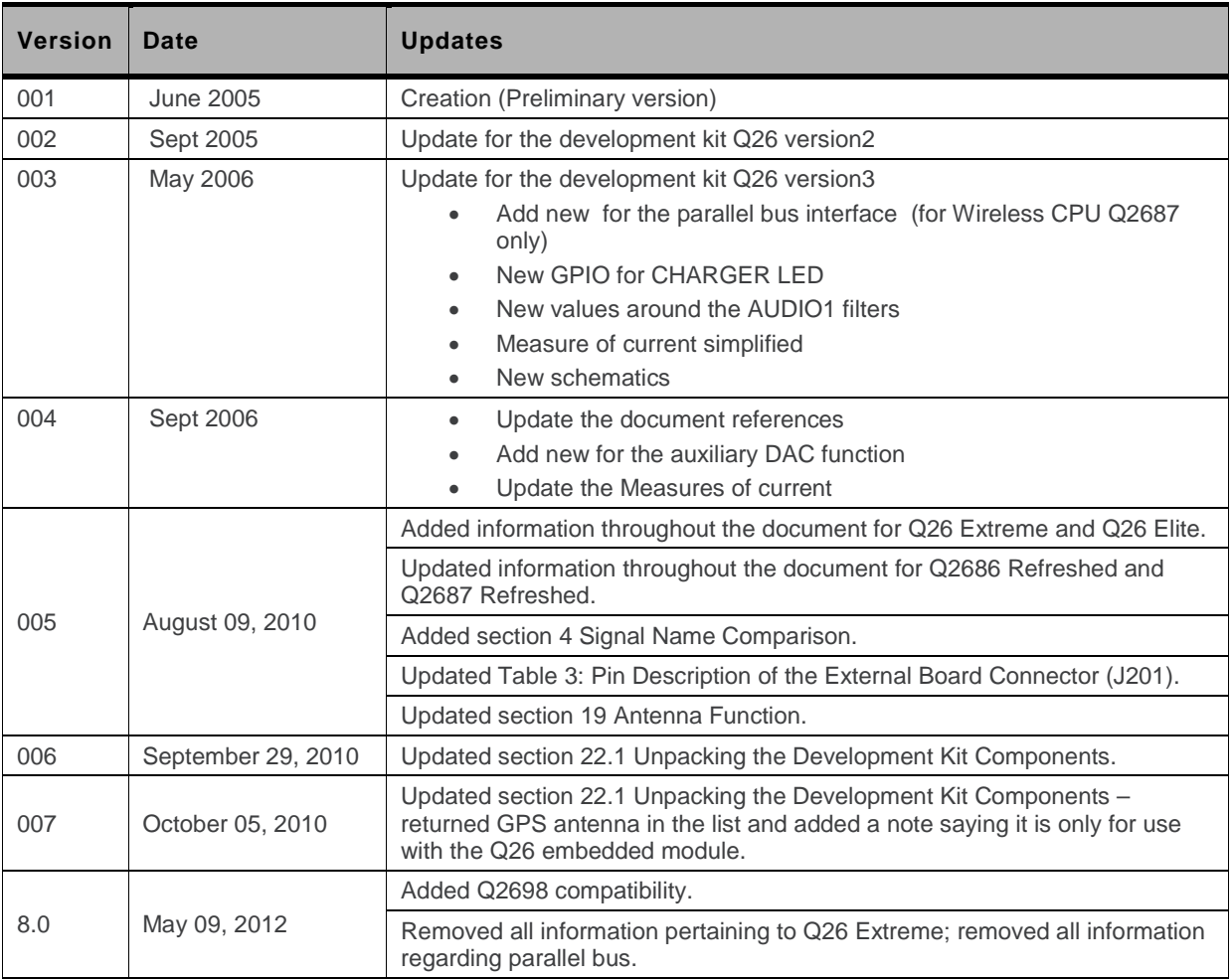

### ->> Contents

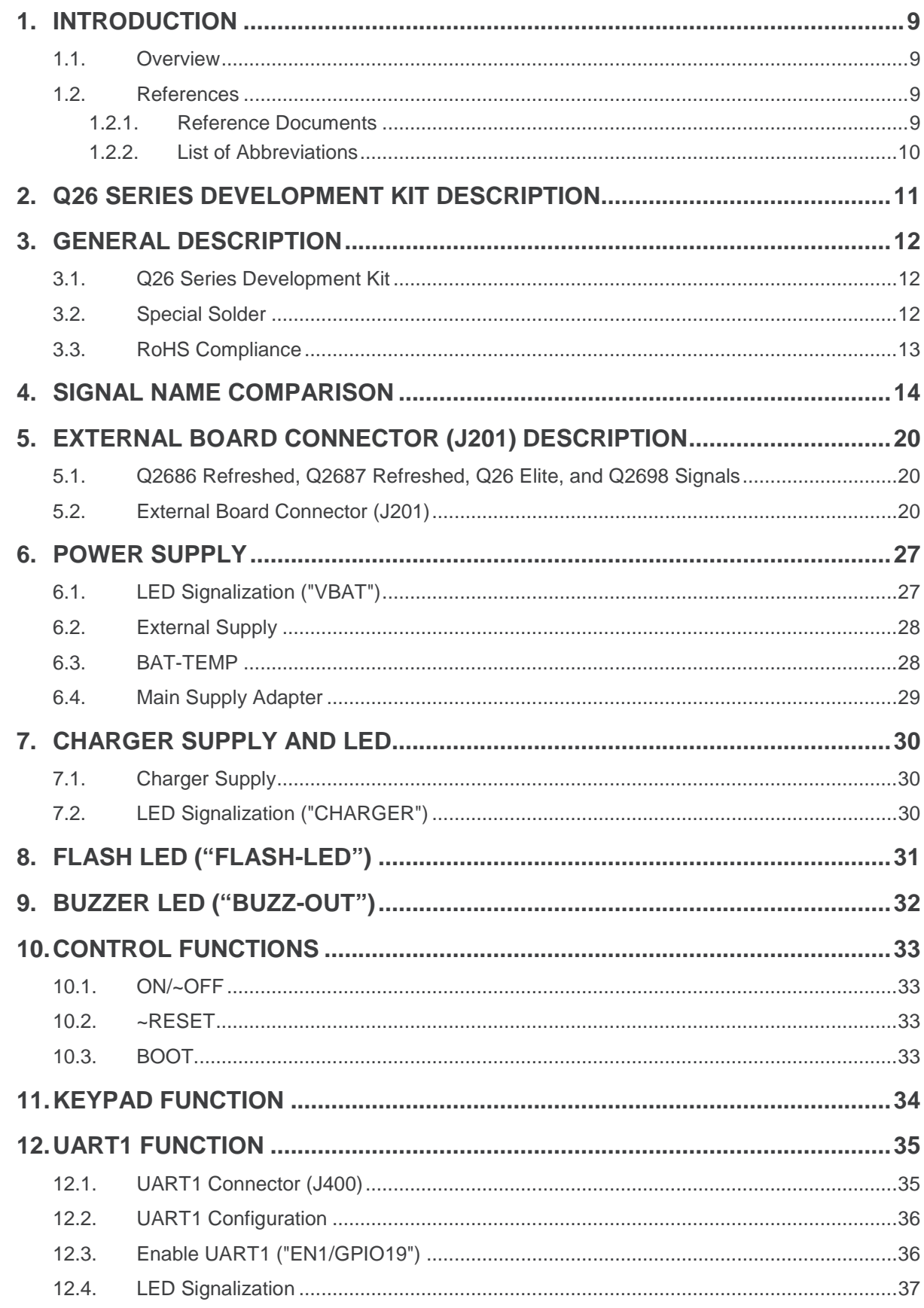

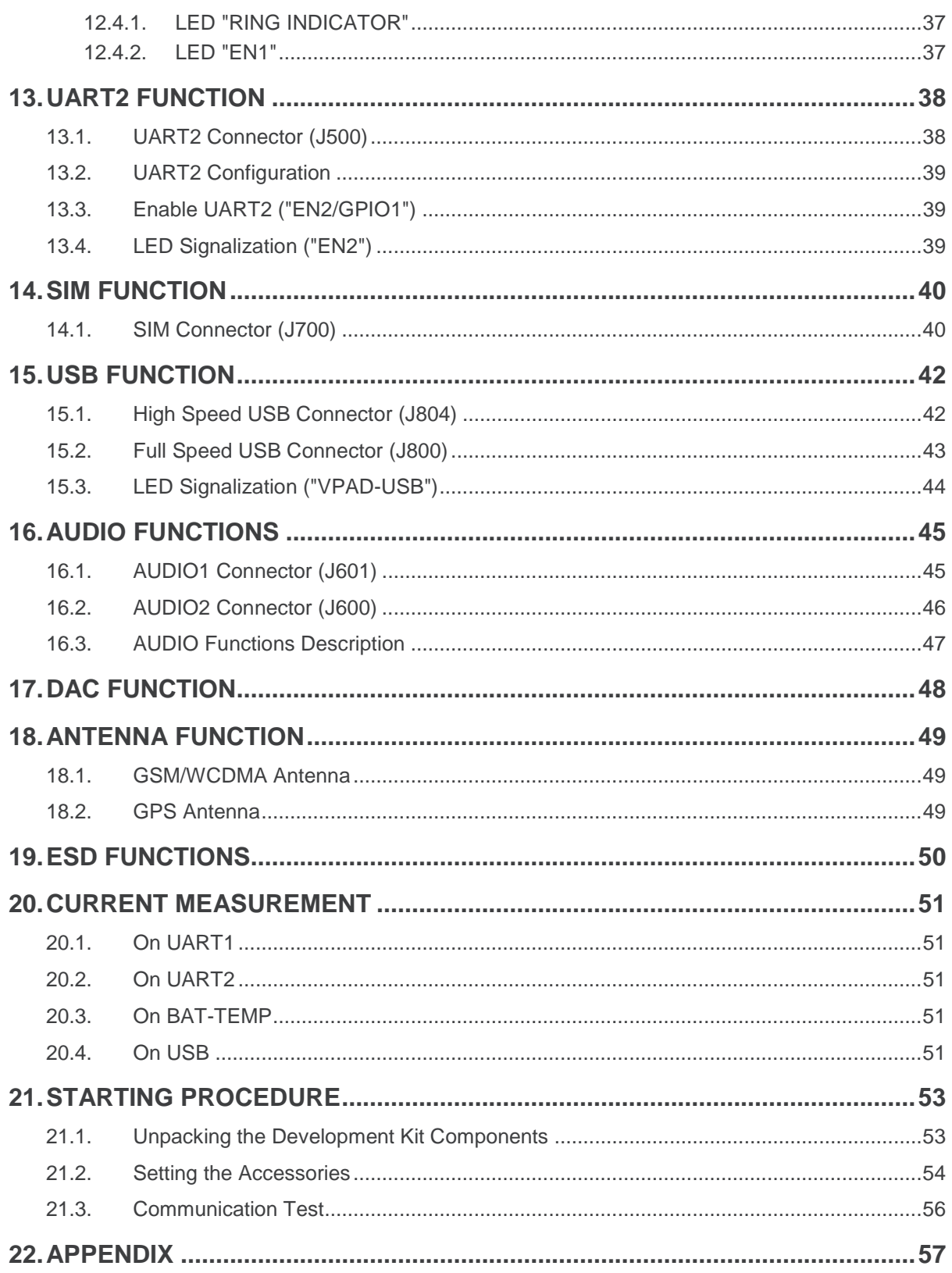

# ->> List of Figures

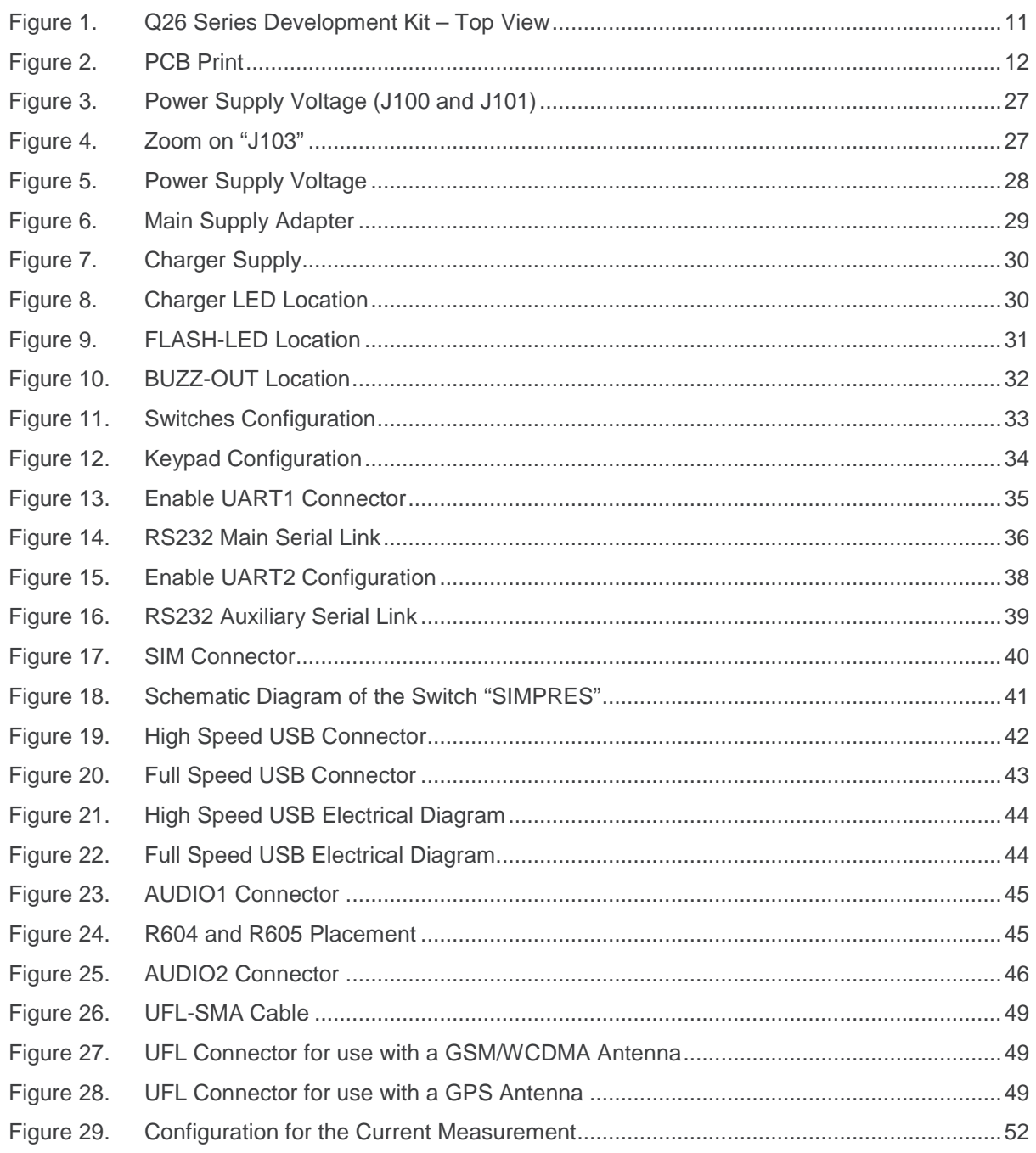

# **List of Tables**

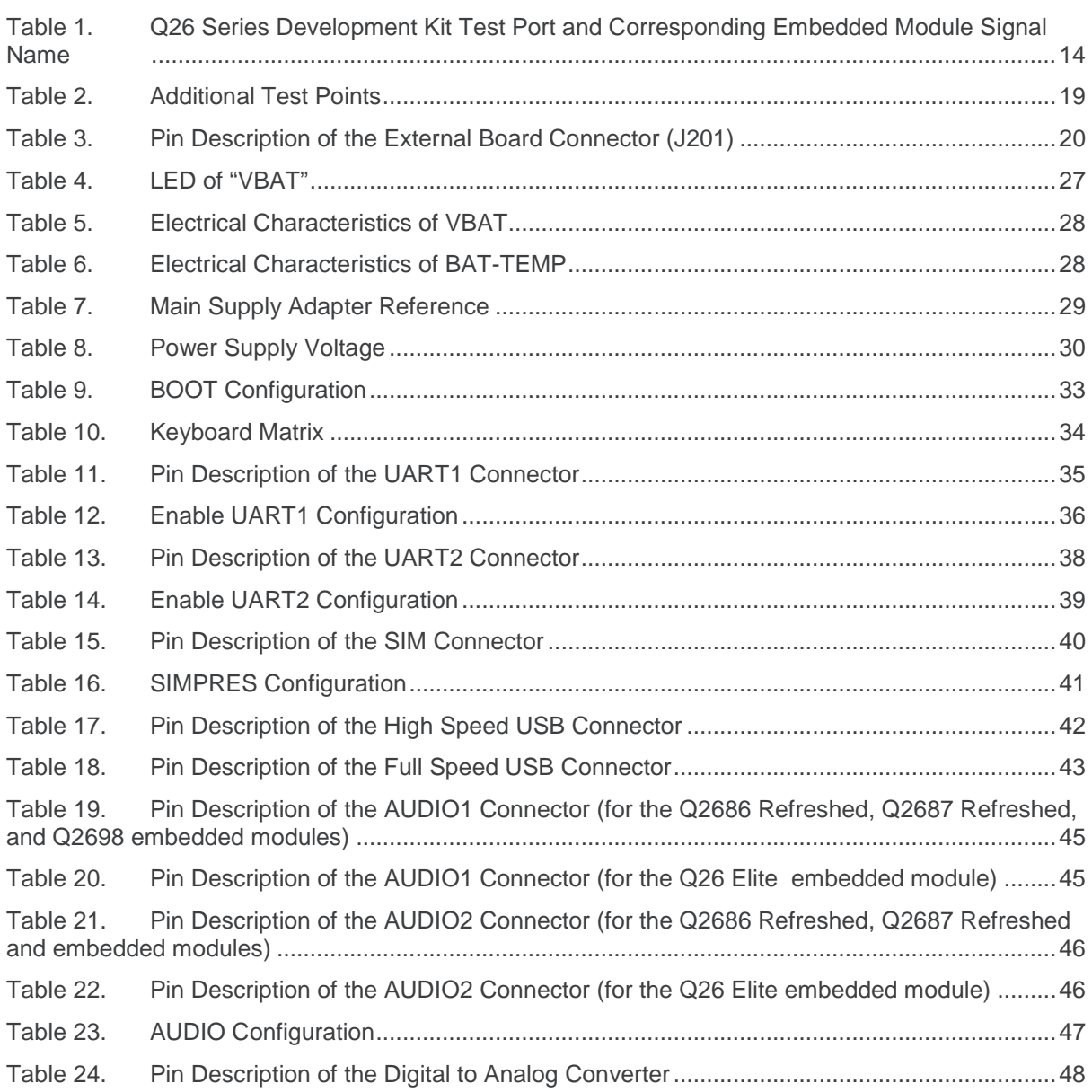

# <span id="page-8-0"></span>**1. Introduction**

### <span id="page-8-1"></span>**1.1. Overview**

This document describes the AirPrime Q26 Series Development Kit (motherboard V3.2, reference: 1400666-B) and how it integrates with the Q26 series embedded modules. The Q26 embedded modules supported by the Q26 series development kit are:

- Q2686 Refreshed which is GSM/GPRS class 10 capable
- Q2687 Refreshed which is GSM/GPRS class 10 and EDGE class 10 capable
- Q26 Elite which is CDMA2000 capable
- Q2698 which is EDGE 2G/WCDMA 3G/HSxPA capable

<span id="page-8-4"></span>This document also discusses the different interfaces and peripheral connections supported by the Q26 series development kit and provide schematics to facilitate the user's understanding and configuration of the development kit board for their own application use.

The Q26 Series Development Kit Board may be used to develop both software and hardware applications based on the Q26 series embedded modules.

<span id="page-8-5"></span>For more information about the Q26 Series of embedded modules or the Open AT Framework, refer to the documents in section [1.2.1](#page-8-3) [Reference Documents.](#page-8-3)

#### <span id="page-8-6"></span><span id="page-8-2"></span>**1.2. References**

#### <span id="page-8-3"></span>**1.2.1. Reference Documents**

<span id="page-8-7"></span>For more details, several reference documents may be consulted. The Sierra Wireless documents referenced herein are provided in the Sierra Wireless documentation package.

[1] MOTHERBOARD Development Kit Schematics and PCB, Release 3.2

Reference: 1400666-B

<span id="page-8-8"></span>[2] Product Technical Specification and Customer Design Guidelines for AirPrime Q2686 Refreshed

Reference: 4111963

<span id="page-8-9"></span>[3] Product Technical Specification and Customer Design Guidelines for AirPrime Q2687 Refreshed

Reference: 4111964

- <span id="page-8-10"></span>[4] AirPrime Q26 Elite Product Technical Specification and Customer Design Guideline Reference: I FFFI €
- <span id="page-8-11"></span>[5] Open AT Framework AT Commands Interface Guide for Firmware 7.50 Reference: 4111843
- <span id="page-8-12"></span>[6] AirPrime Q26Elite User Guide & AT Commands Interface Specification Reference: I FFFI <del>€H</del>
- <span id="page-8-13"></span>[7] Product Technical Specification and Customer Design Guidelines for AirPrime Q2698 Reference: 4111754

#### <span id="page-9-0"></span>**1.2.2. List of Abbreviations**

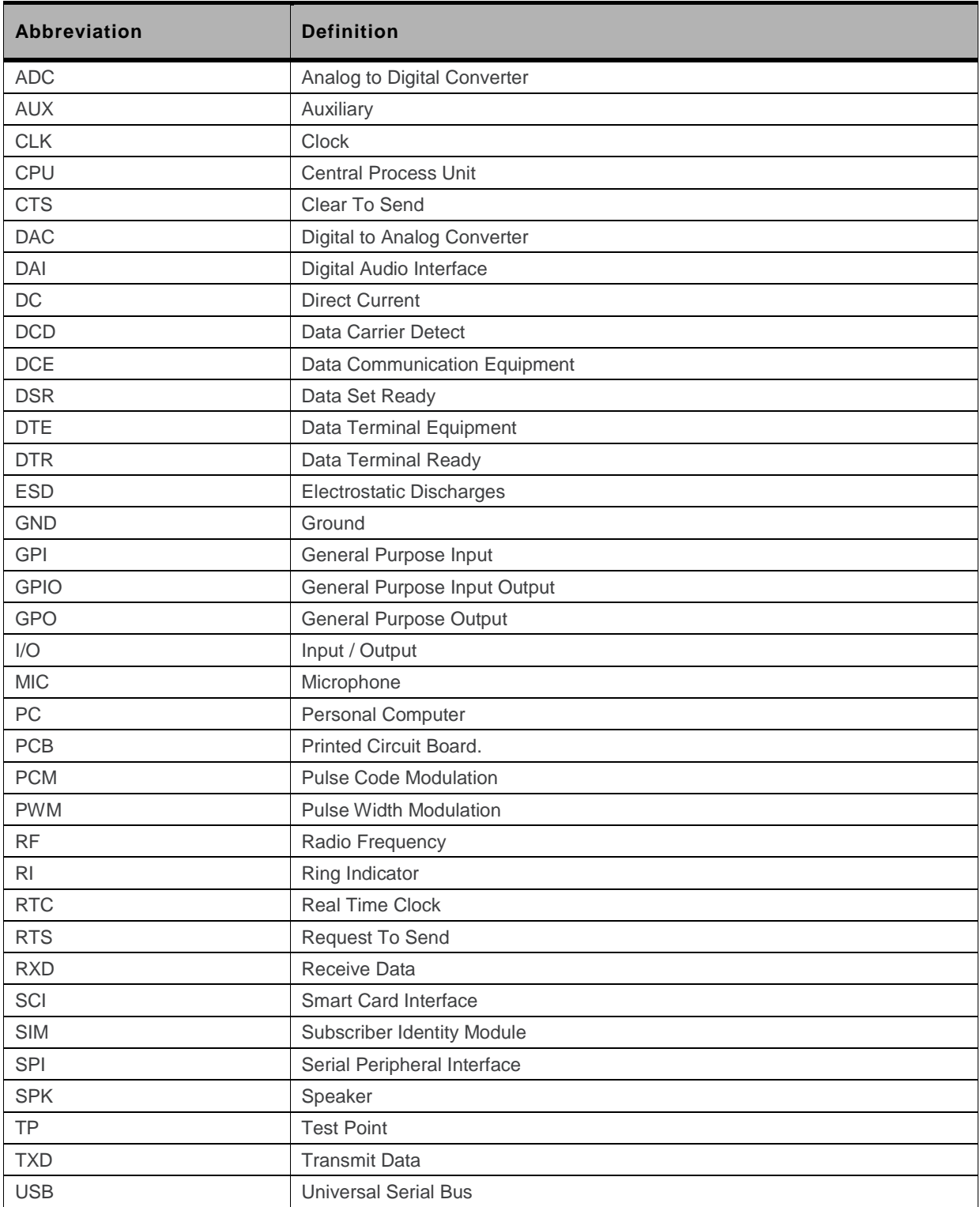

### <span id="page-10-0"></span>**2. Q26 Series Development Kit Description**

The following figure shows the top view of the Q26 Series Development Kit board. It enumerates the locations of the several ports and interfaces available.

For further information on the component design, please refer to section [2](#page-56-0)G[Appendix.](#page-56-0)

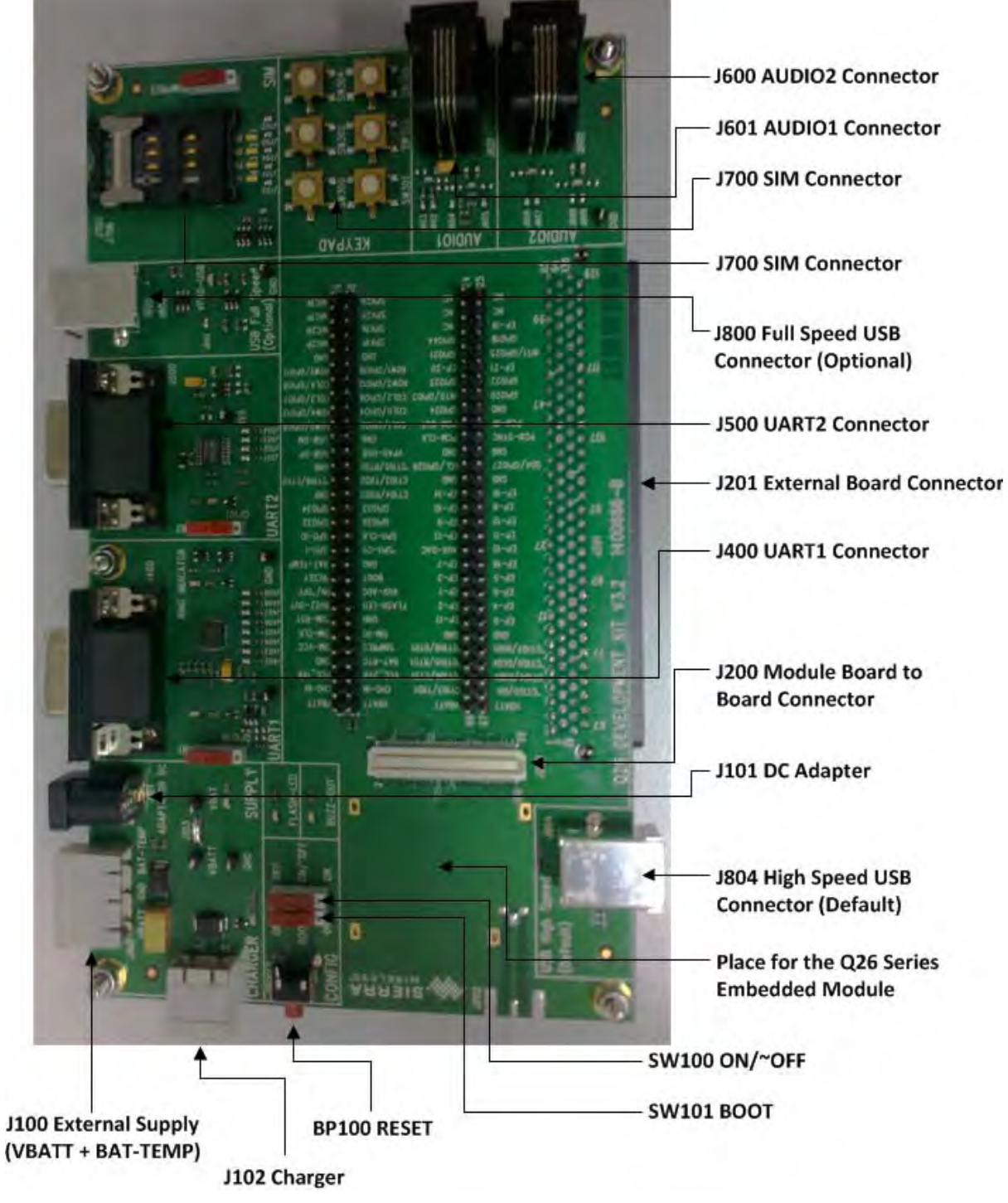

<span id="page-10-2"></span><span id="page-10-1"></span>*Figure 1. Q26 Series Development Kit – Top View*

# <span id="page-11-0"></span>**3. General Description**

### <span id="page-11-1"></span>**3.1. Q26 Series Development Kit**

The Q26 series development kit is used to allow users to create and define applications using the Q2686 Refreshed, Q2687 Refreshed, Q26 Elite or Q2698 embedded module.

Interfaces available on the board include:

- External board-to-board connector and TP to access all signals of the embedded module
- Main serial link RS232, UART1\* with full signals
	- Ring Indicator
- Auxiliary serial link RS232, UART2\* with 4 signals
- High Speed and Full Speed\* USB Connectors, compliant with USB 2.0
- SIM<sup>\*</sup> (with SIM presence management)
	- SIM 1.8/3V for the Q2686 Refreshed and Q2687 Refreshed
	- USIM/SIM for the Q2698
	- RUIM for the Q26 Elite (SIM presence management is not available for the Q26 Elite)
- 6-button Keypad
- AUDIO\* connectors (AUDIO1, AUDIO2)
- LEDs for several indications
	- **Buzzer LED**
	- **Flash LED**
	- Charger LED (except for the Q26 Elite)
- RESET Pushbutton
- Power supply connectors
- ON/OFF switch
- **BOOT** switch

*Note: \* A unique feature of the Q26 Series Development Kit is that each signal's peripherals may be electrically removed independently via special solder. For further details, refer to sectio[n 3.2](#page-11-2) [Special Solder.](#page-11-2)* 

#### <span id="page-11-2"></span>**3.2. Special Solder**

The PCB print is used for peripherals that are electrically removable.

To connect signals between the embedded module and the dedicated connector on the Q26 Series Development Kit, solder these PCB prints.

To connect signals between the embedded module and the external board connector (J201), it is recommended to avoid soldering these PCB prints (i.e. prototype a daughterboard to connect the embedded module directly through the board connector).

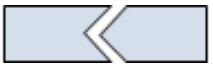

<span id="page-11-3"></span>*Figure 2. PCB Print*

The interfaces listed below are electrically removable via the "special solder":

- UART1 (from J402 to J409)
- UART2 (from J501 to J504)
- AUDIO1 (from J602 to J605)
- AUDIO2 (from J606 to J609)
- SIM (from J701 to J705)
- USB (from J801 to J802)
- Power supply of the Q26 Series Development Kit (all components from J103, except for the embedded module. For further information, refer to section [2](#page-50-0)€ [Current Measurement\)](#page-50-0).

### <span id="page-12-0"></span>**3.3. RoHS Compliance**

The Q26 series embedded modules and the Q26 Series Development Kit board are compliant with RoHS (Restriction of Hazardous Substances in Electrical and Electronic Equipment) Directive 2002/95/EC, which set limits for the use of certain restricted hazardous substances. This directive states that "from 1st July 2006, new electrical and electronic equipment put on the market does not contain lead, mercury, cadmium, hexavalent chromium, polybrominated biphenyls (PBB) and polybrominated diphenyl ethers (PBDE)".

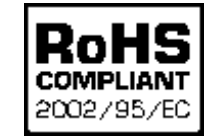

Embedded modules which are compliant with this directive are identified by the RoHS logo on their label.

### <span id="page-13-2"></span>**4. Signal Name Comparison**

There are a total of 120 test ports available at the centre of the Q26 Series Development Kit. The following table lists the test port serigraphy and the corresponding signal names of the applicable Q26 series module.

For more information about each signal function and characteristics, refer to the corresponding embedded module document:

- document [\[2\]](#page-8-4) [Product Technical Specification and Customer Design Guidelines for AirPrime Q2686 Refreshed](#page-8-4)
- document [\[3\]](#page-8-5) [Product Technical Specification and Customer Design Guidelines for AirPrime Q2687 Refreshed](#page-8-5)
- document [\[4\]](#page-8-6) AirPrime Q26 Elite Product Technical Specification [and Customer Design Guideline](#page-8-6)
- document [\[7\]](#page-8-7) [Product Technical Specification and Customer Design Guidelines for AirPrime Q2698](#page-8-7)

<span id="page-13-1"></span><span id="page-13-0"></span>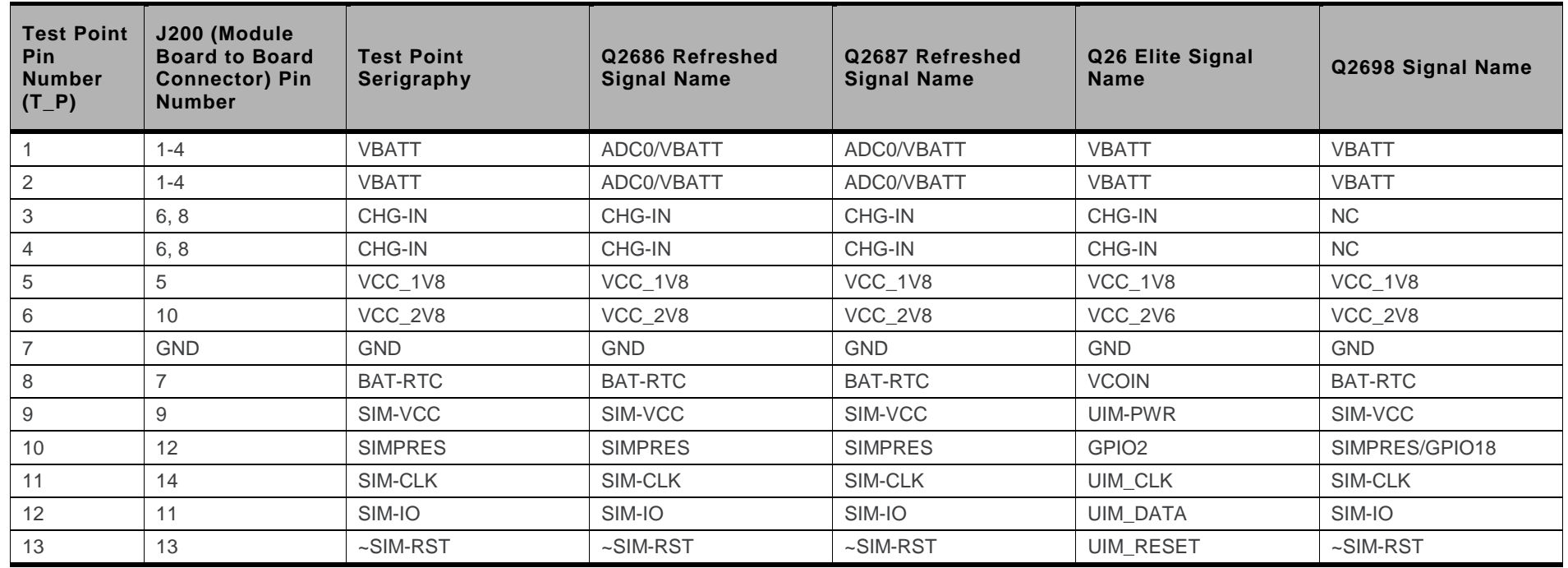

**Table 1. Q26 Series Development Kit Test Port and Corresponding Embedded Module Signal Name** 

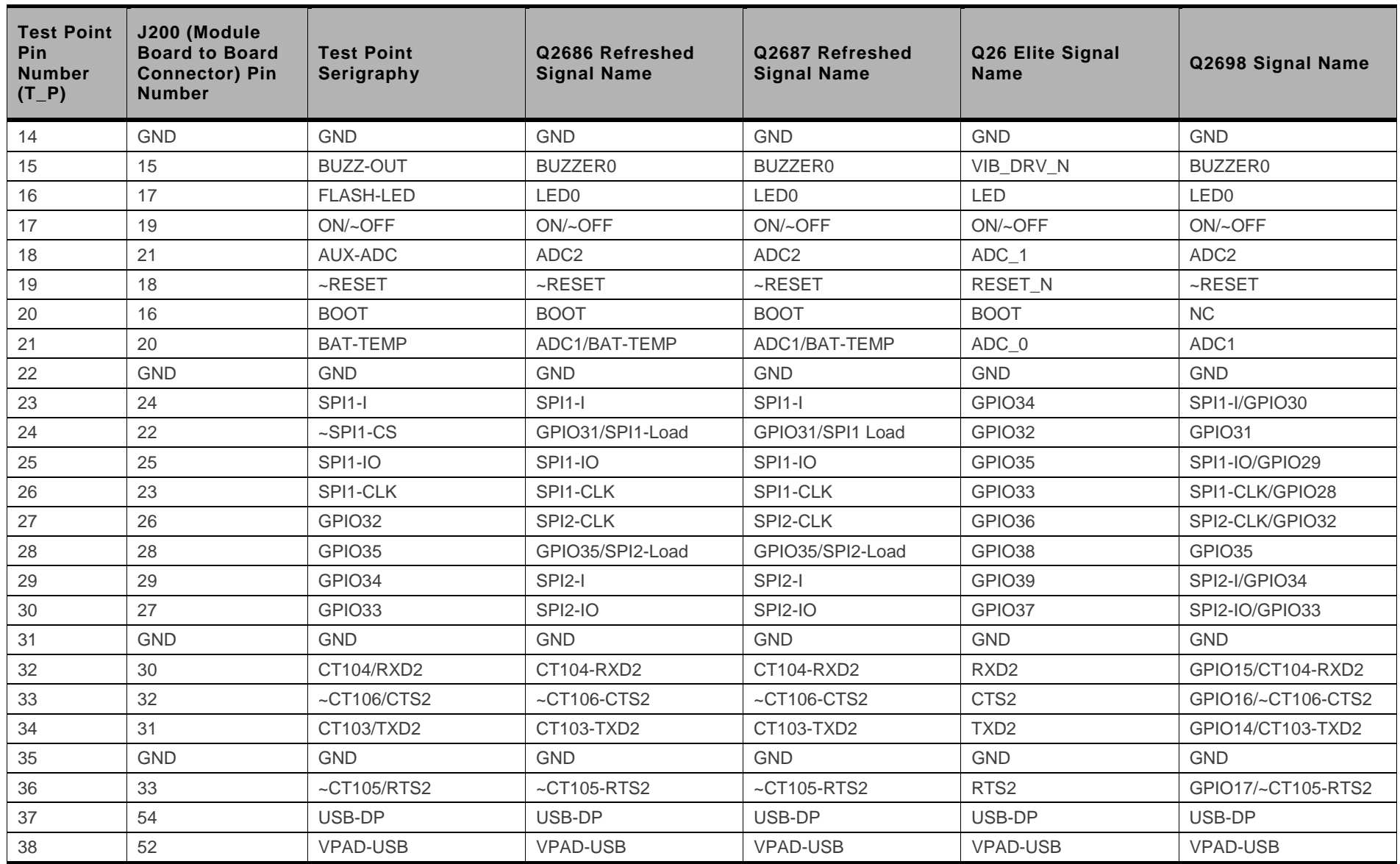

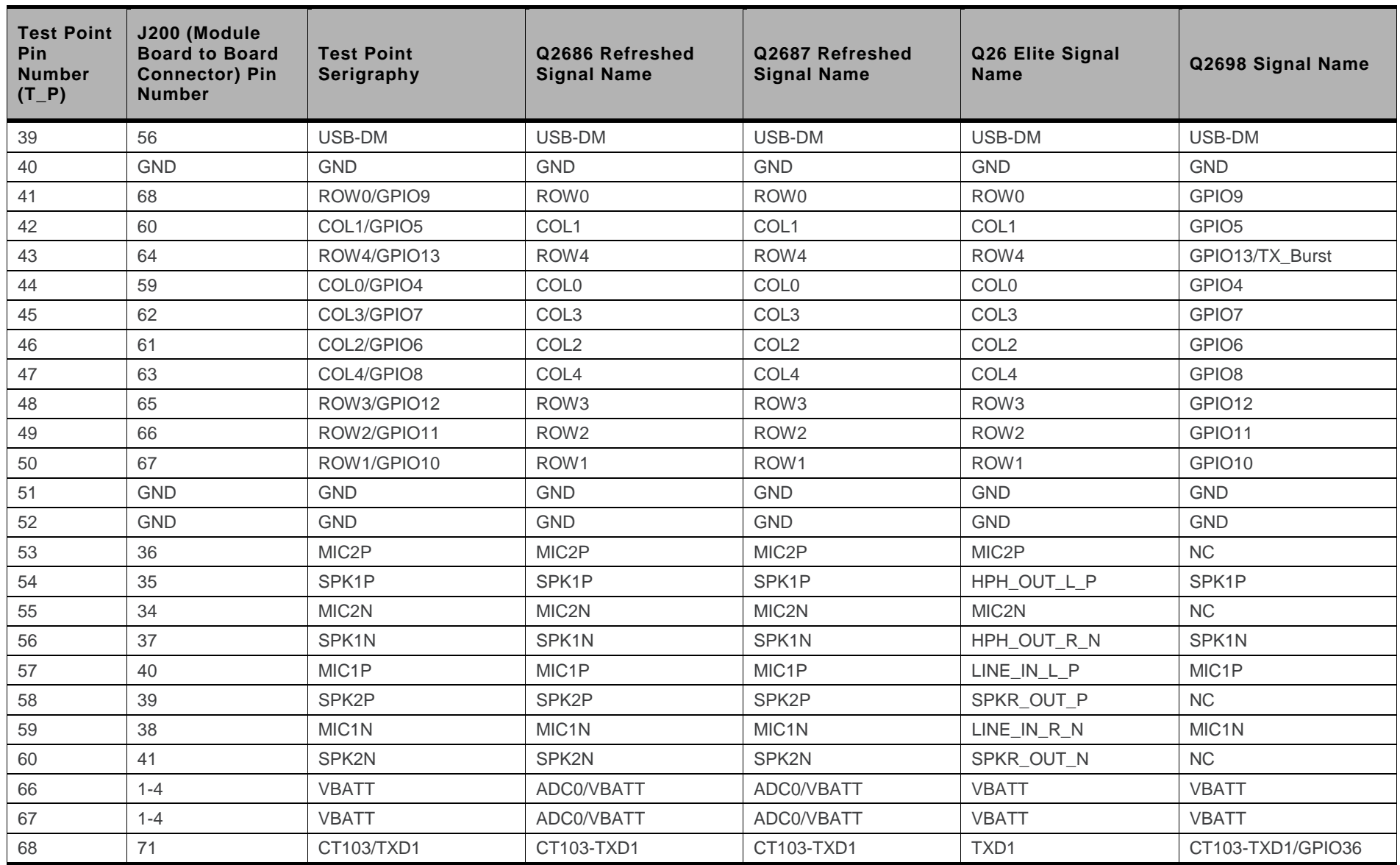

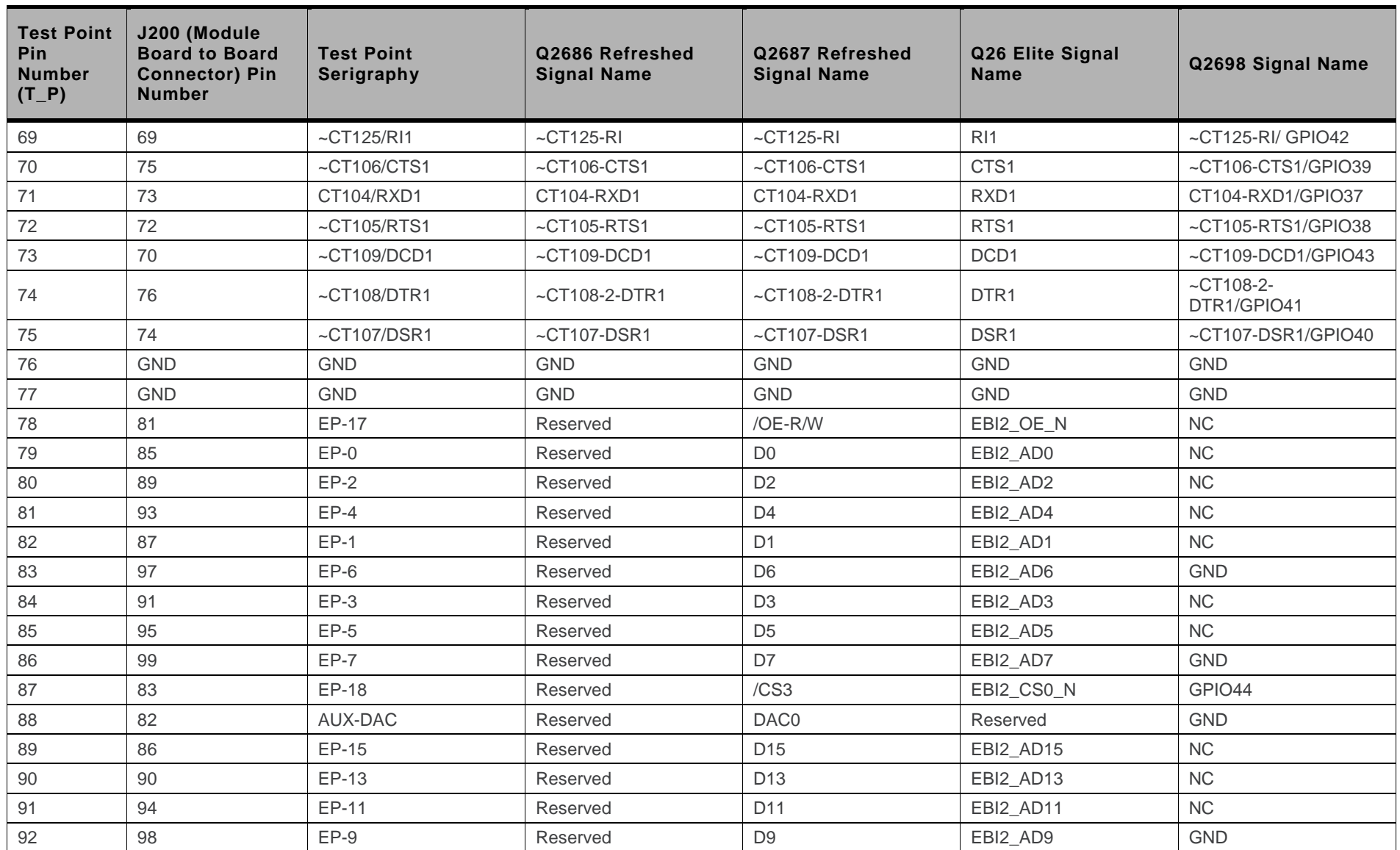

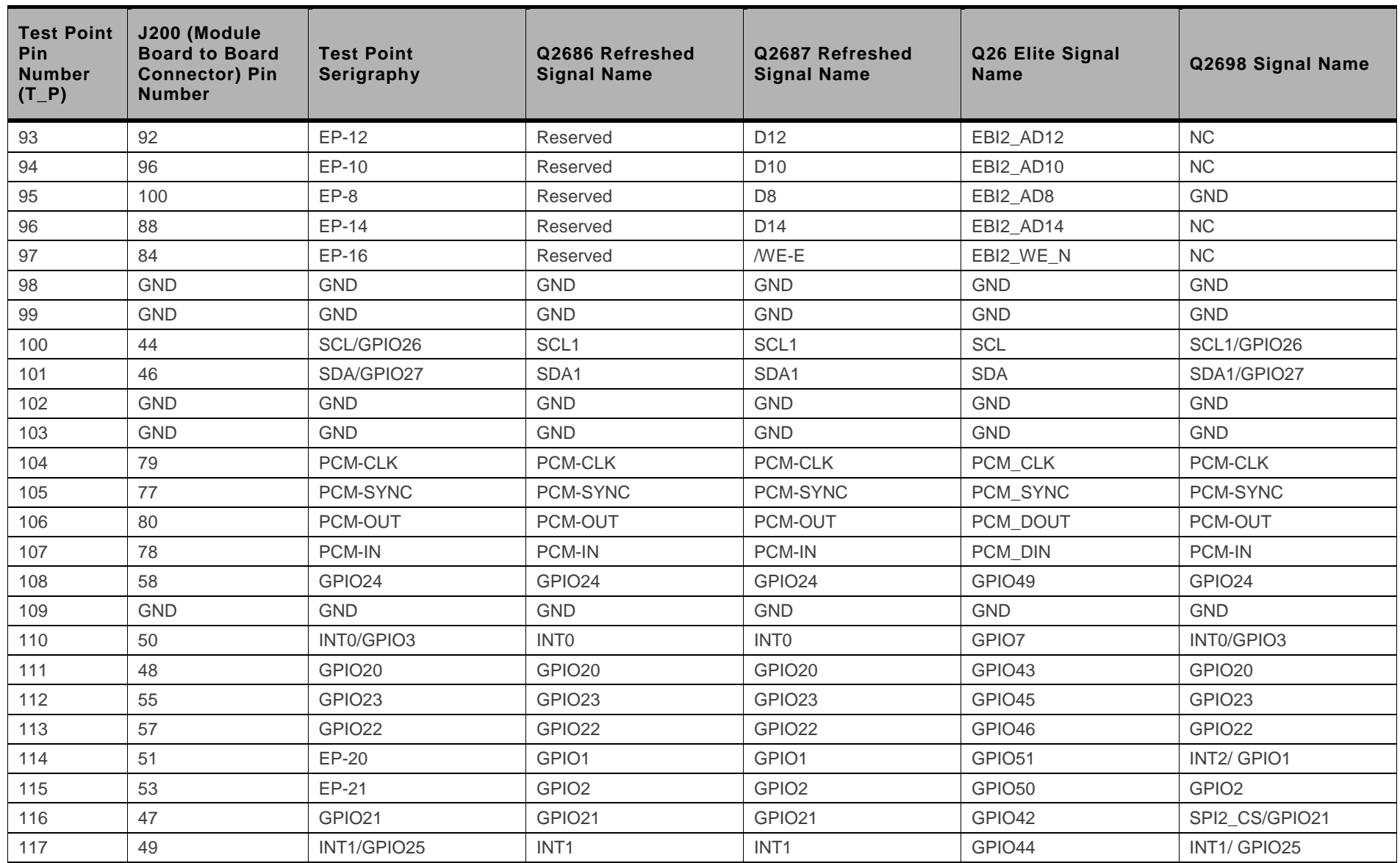

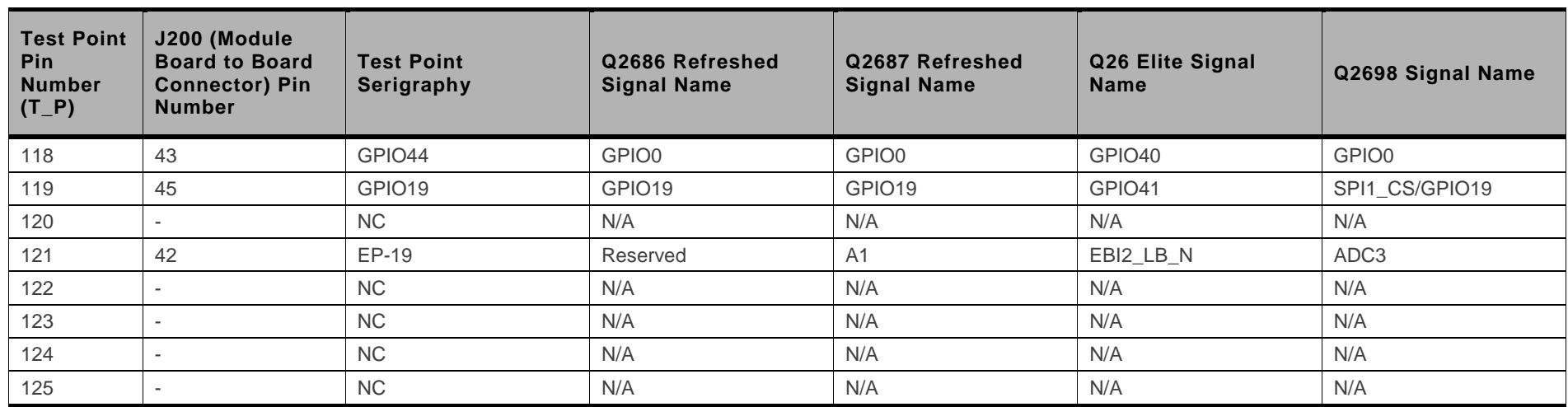

Aside from the test points mentioned above, there are 8 other test points available on the Q26 Series Development Kit. These test points are connected to the circuitry of the development kit.

#### **Table 2. Additional Test Points**

<span id="page-18-0"></span>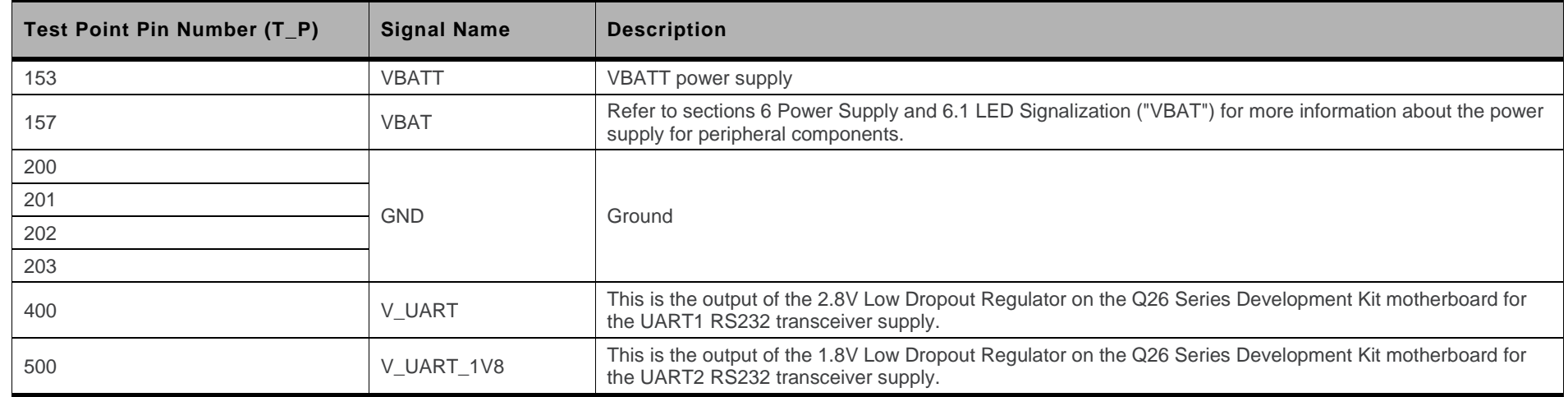

### **5. External Board Connector (J201) Description**

#### **5.1. Q2686 Refreshed, Q2687 Refreshed, Q26 Elite, and Q2698 Signals**

All signals of the Q2686 Refreshed, Q2687 Refreshed, Q26 Elite, and Q2698 modules are connected to the external board connector (J201) and are available via TP on the center of the Q26 Series Development Kit. The pin description of the J201 connector is listed in the table below.

For more information about each signal function and their corresponding multiplexes, refer to the corresponding embedded module document:

- document [\[2\]](#page-8-4) [Product Technical Specification and Customer Design Guidelines for AirPrime Q2686 Refreshed](#page-8-4)
- document [\[3\]](#page-8-5) [Product Technical Specification and Customer Design Guidelines for AirPrime Q2687 Refreshed](#page-8-5)
- document [\[4\]](#page-8-6) AirPrime Q26 Elite Product Technical Specification [and Customer Design Guideline](#page-8-6)
- document [\[7\]](#page-8-7) [Product Technical Specification and Customer Design Guidelines for AirPrime Q2698](#page-8-7)

#### **5.2. External Board Connector (J201)**

<span id="page-19-1"></span>**Table 3. Pin Description of the External Board Connector (J201)**

<span id="page-19-3"></span><span id="page-19-2"></span><span id="page-19-0"></span>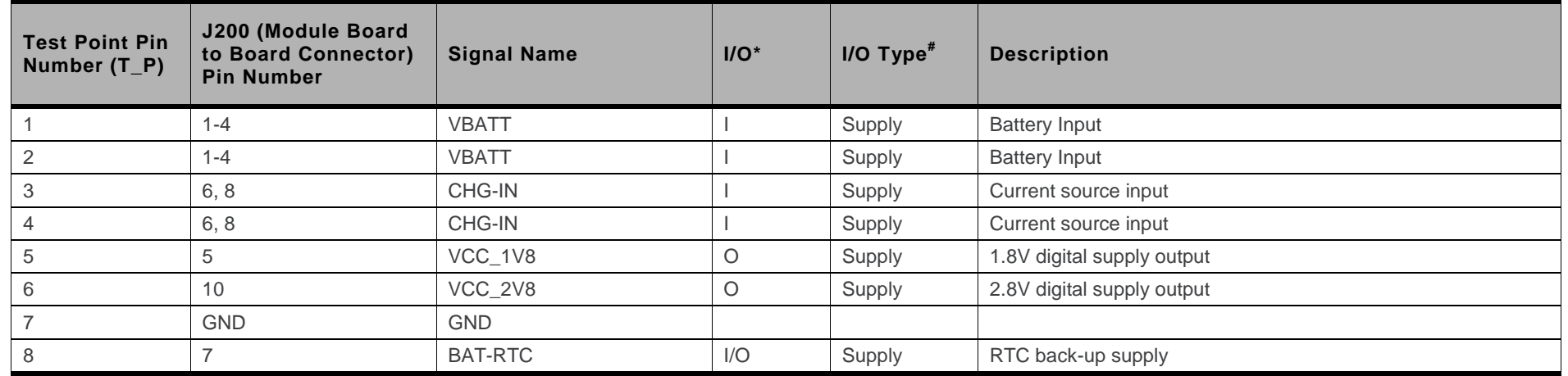

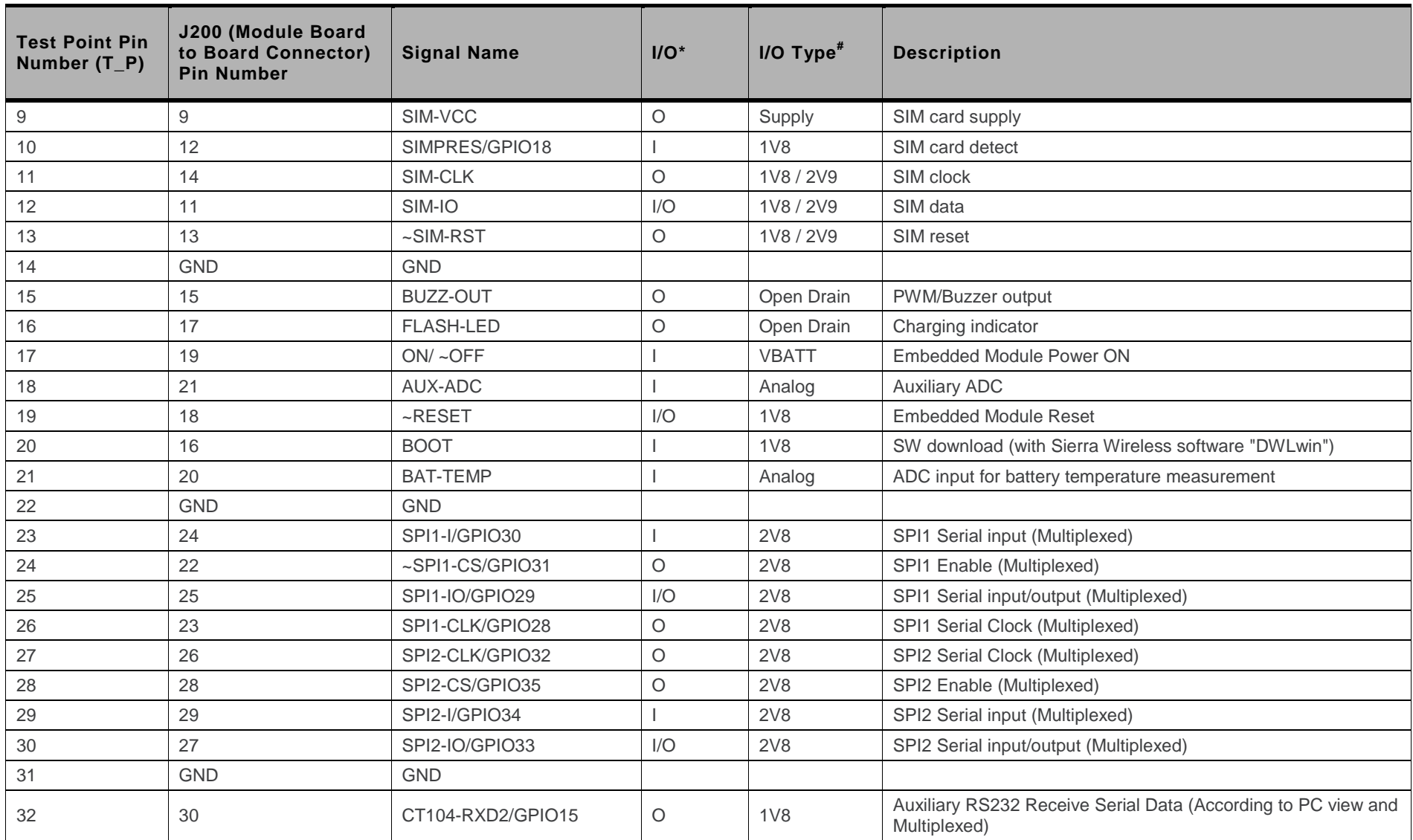

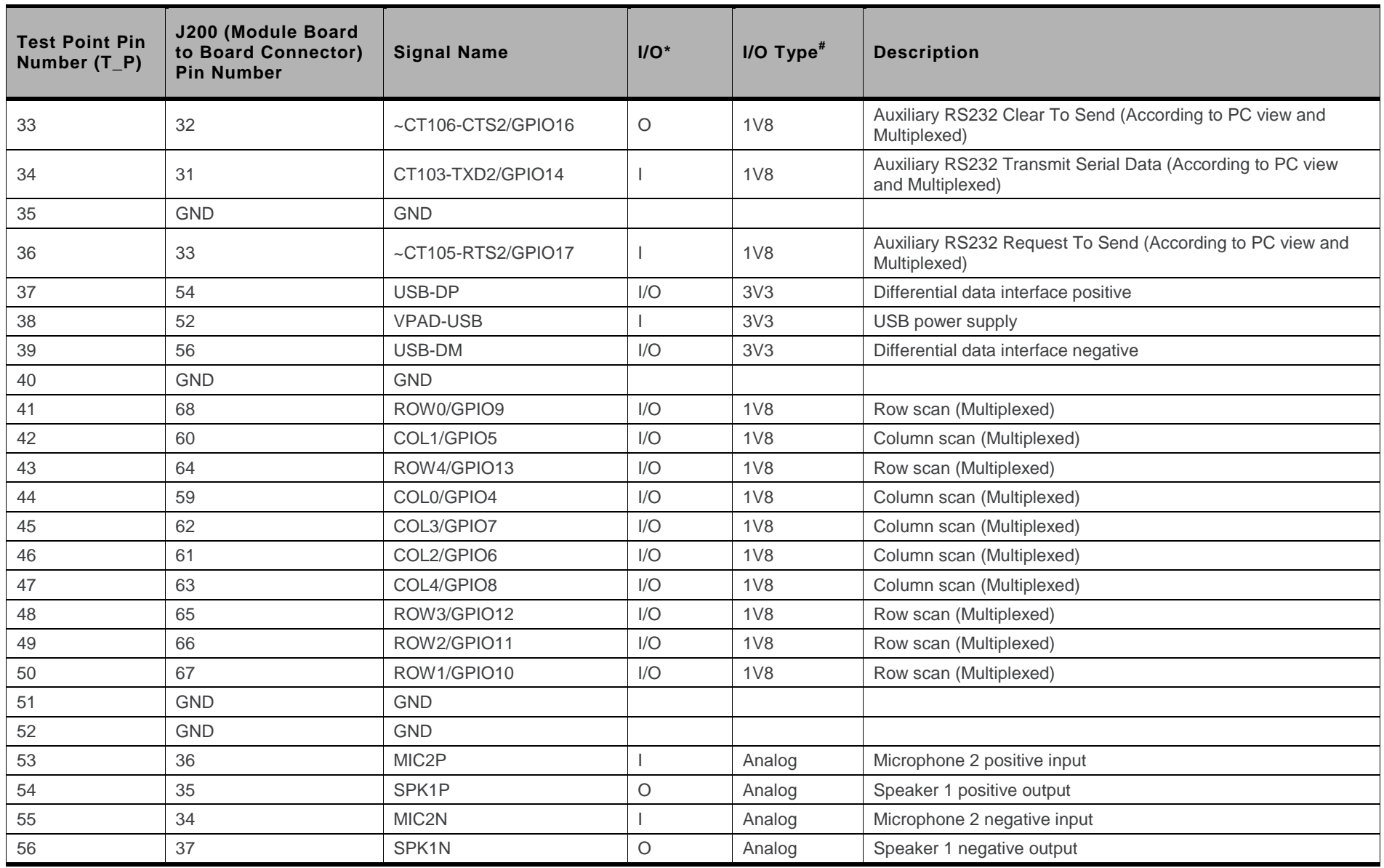

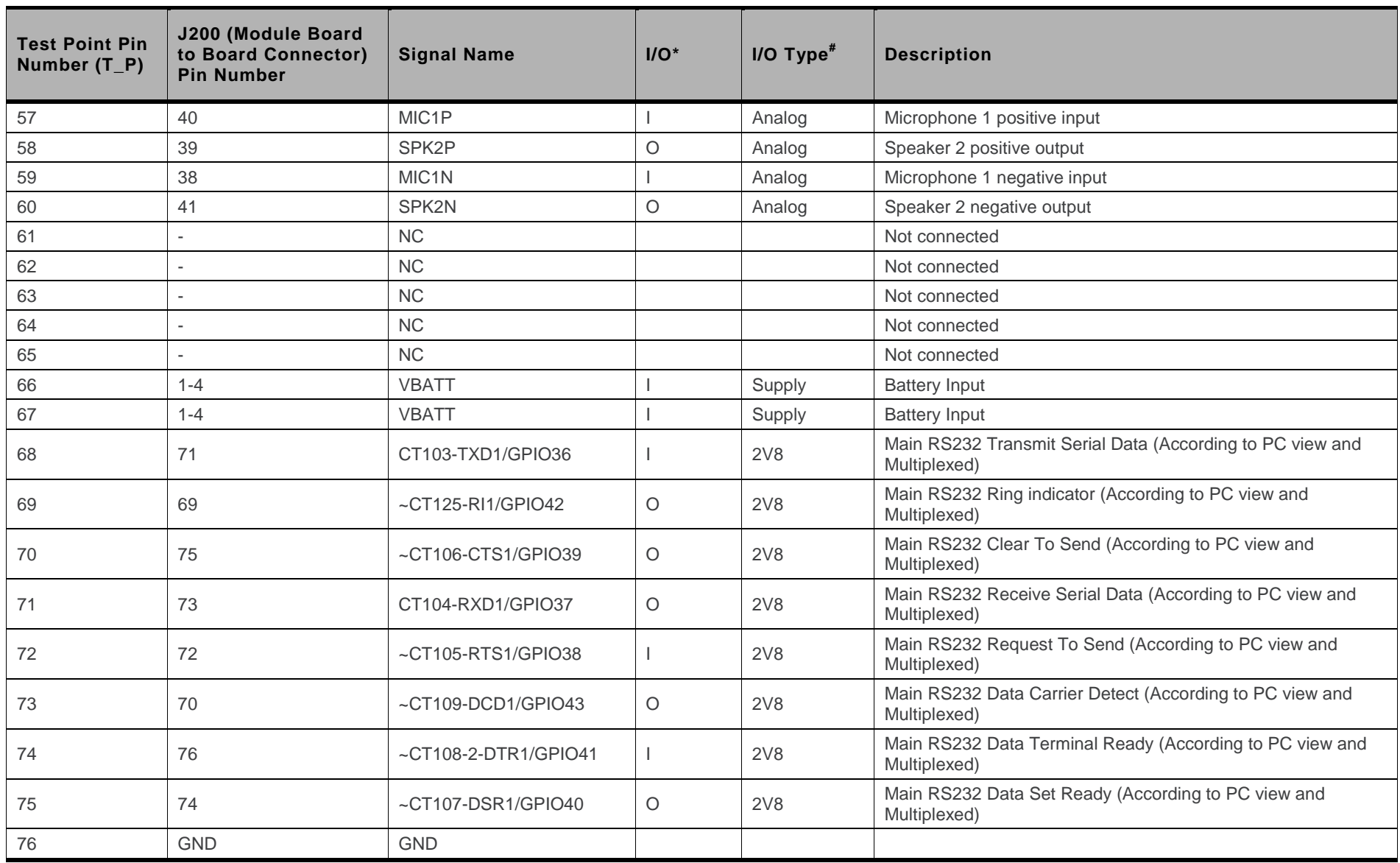

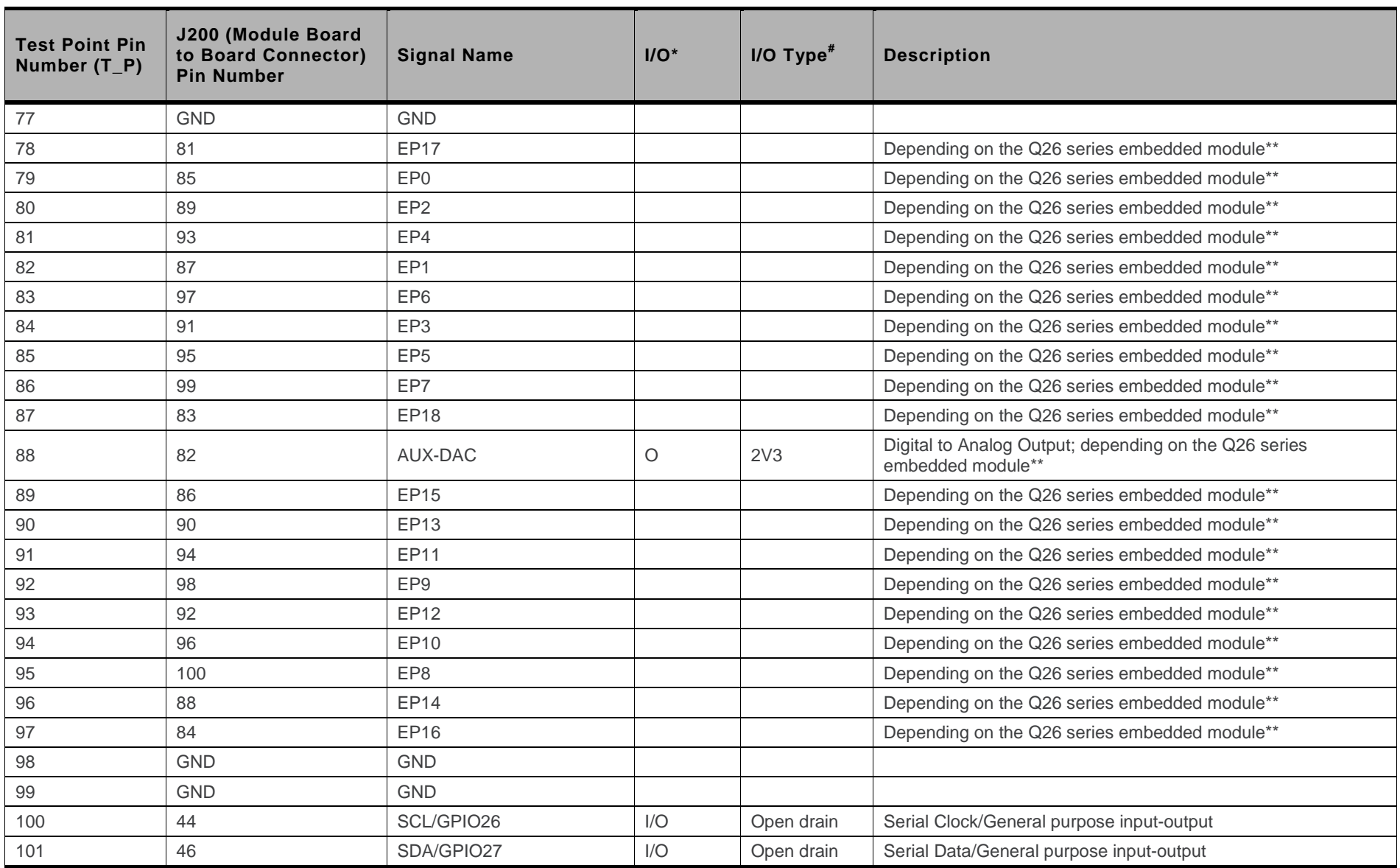

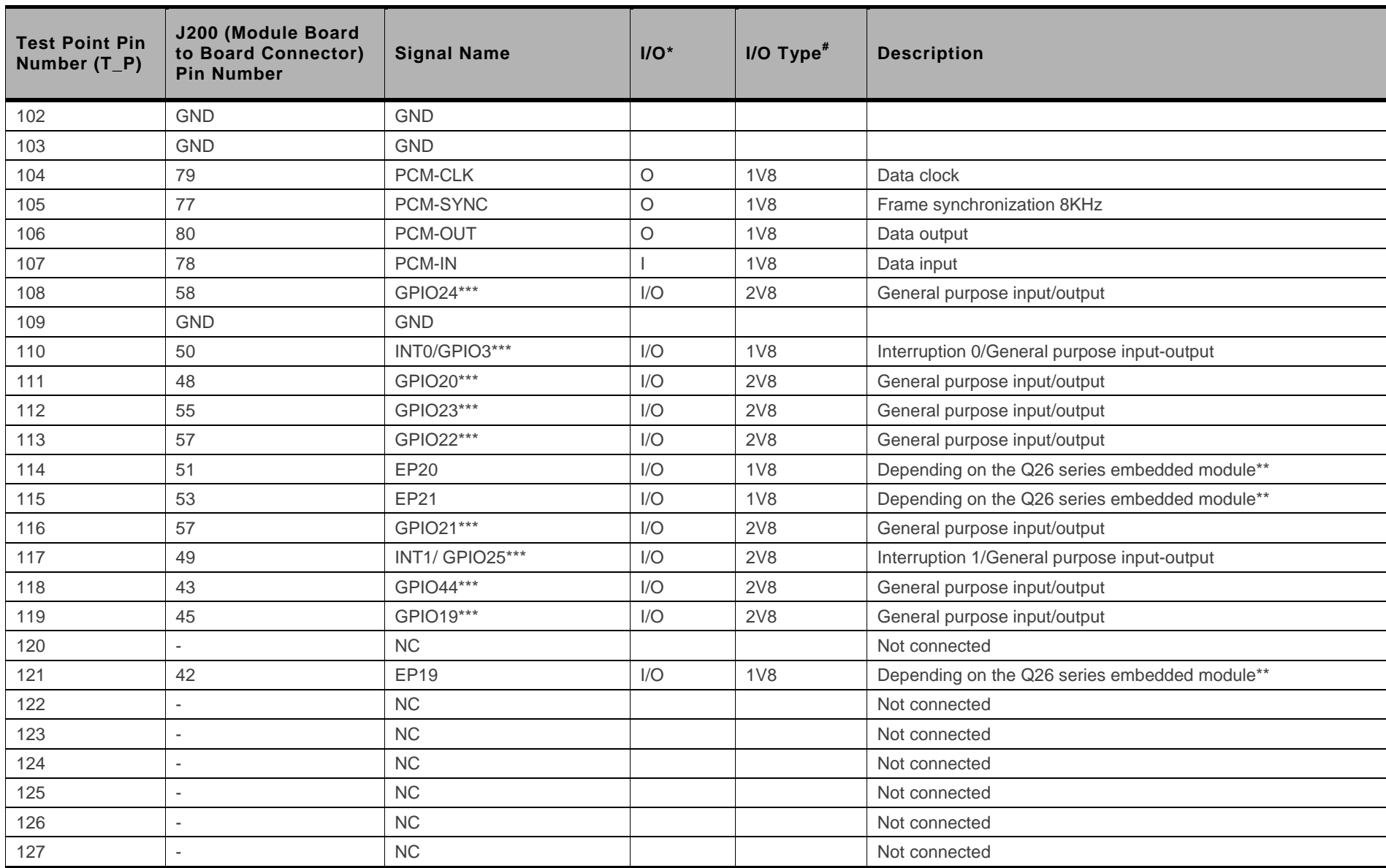

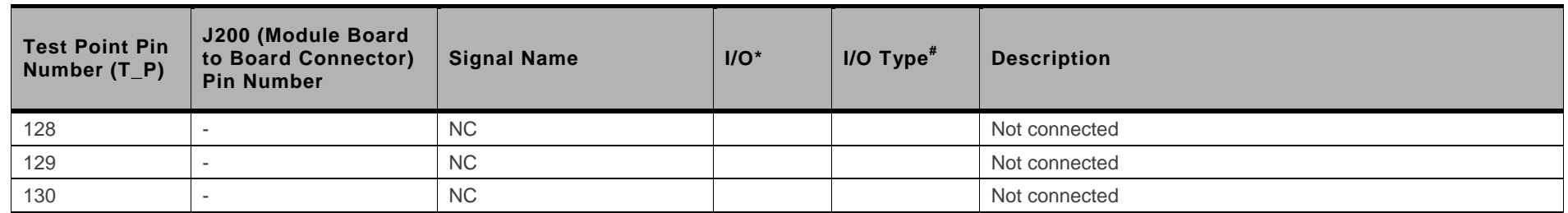

\* According to the embedded module view.

\*\* Refer to [Figure 1](#page-10-2) [Q26 Series Development Kit – Top View.](#page-10-2) 

\*\*\* The GPIO index varies depending on the Q26 series module used. The GPIO index specified in the table above was based on the Q26xx Refreshed embedded modules. Please refer to sectio[n 4](#page-13-2) [Signal Name Comparison](#page-13-2) for the GPIO index used with the Q26 Elite and Q2698.

# The I/O type and voltage level depends on the Q26 series embedded module used. For more information, refer to documents [\[2\]](#page-8-4) AirPrime Q2686 Refreshed Product Technical Specification [and Customer Design Guideline,](#page-8-4) [\[3\]](#page-8-5) [AirPrime Q2687 Refreshed Product Technical Specification](#page-8-5) and Customer Design Guideline[, \[4\]](#page-8-6) AirPrime Q26 Elite [Product Technical](#page-8-6)  Specification [and Customer Design Guideline,](#page-8-6) and [\[7\]](#page-8-7) [Product Technical Specification and Customer Design Guidelines for AirPrime Q2698.](#page-8-7)

# <span id="page-26-5"></span><span id="page-26-0"></span>**6. Power Supply**

Two power supply sources are available to start the Q26 Series Development Kit:

- DC external supply (via J100)
- AC/DC adapter (via J101)

These power supplies are protected by a transient voltage suppressor.

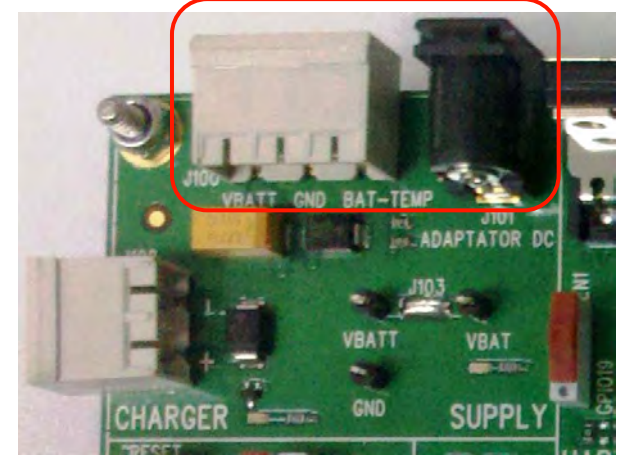

*Figure 3. Power Supply Voltage (J100 and J101)* 

<span id="page-26-6"></span><span id="page-26-2"></span>Each of these power supplies are used for both the embedded module and the peripherals on the Q26 Series Development Kit.

It is possible to separate the power supply for the embedded module ("VBATT", measurable via the TP153) and for the peripherals ("VBAT", measurable via the TP157).

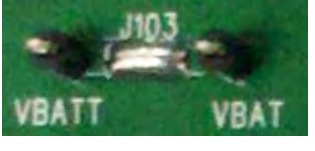

*Figure 4. Zoom on "J103"*

<span id="page-26-3"></span>Current measurement is possible between VBATT and VBAT via J103 (for more information, refer to section [21](#page-50-0) [Current Measurement.](#page-50-0)

### <span id="page-26-1"></span>**6.1. LED Signalization ("VBAT")**

The "VBAT" indicator is a green LED and it indicates the presence of an external power supply. Both the embedded module and the peripherals may be powered by the VBAT power source.

<span id="page-26-4"></span>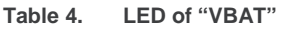

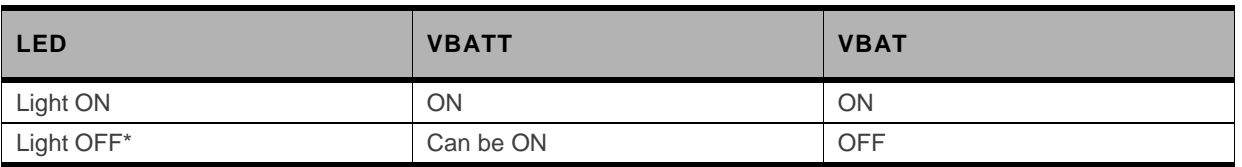

If the special solder, J103, is not soldered, an extra external power supply must be used. Note that it is recommended to always use both VBATT and VBAT simultaneously.

### <span id="page-27-0"></span>**6.2. External Supply**

The J100 connector has three contacts:

- **J100: Pins 1-2** are used for the power supply.
- **J100: Pins 2-3** are used to plug in BAT-TEMP. Refer to section [6.3](#page-27-1) [BAT-TEMP](#page-27-1) for more information.

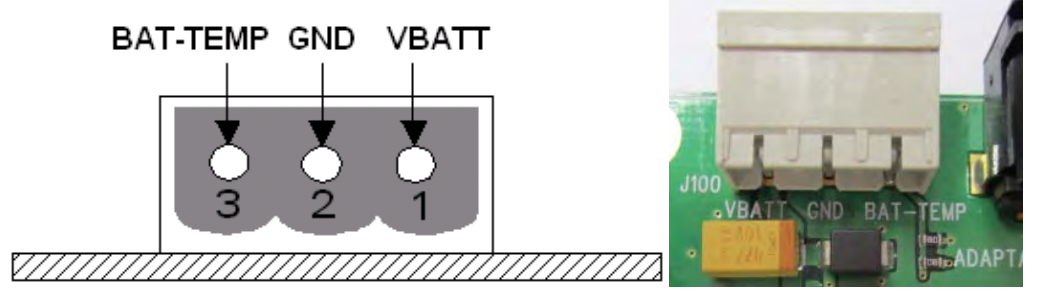

<span id="page-27-2"></span>*Figure 5. Power Supply Voltage*

<span id="page-27-3"></span>**Table 5. Electrical Characteristics of VBAT**

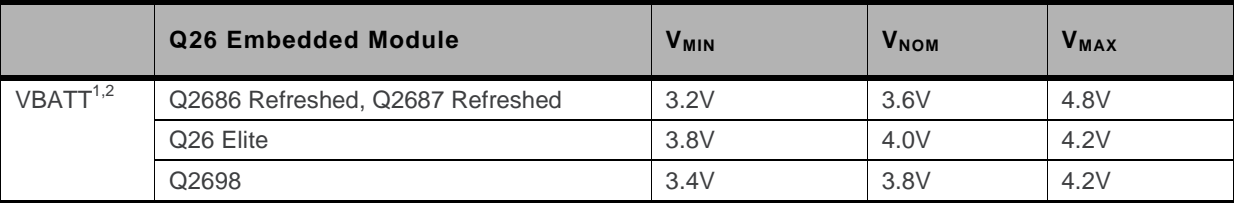

1 This value has to be maintained during the burst (with 2.0A Peak in GSM, GPRS, and EDGE mode)

2 Maximum operating Voltage Stationary Wave Ratio (VSWR) is 2:1.

### <span id="page-27-1"></span>**6.3. BAT-TEMP**

This signal acts as an input (ADC) to the embedded module.

J100: Pins 2-3 also allows simulation of the temperature level by a sensor inside the battery.

<span id="page-27-4"></span>**Table 6. Electrical Characteristics of BAT-TEMP**

|          | Q26 Embedded Module              | V <sub>MIN</sub> | Ѵ <sub>҆</sub> ѹ | <b>V</b> <sub>MAX</sub> |
|----------|----------------------------------|------------------|------------------|-------------------------|
| BAT-TEMP | Q2686 Refreshed, Q2687 Refreshed |                  |                  | 2V                      |
|          | Q <sub>26</sub> Elite            |                  |                  | 2.1V                    |

For more information, refer to the following documents:

- document [\[2\]](#page-8-8) [Product Technical Specification and Customer Design Guidelines for AirPrime](#page-8-8)  [Q2686 Refreshed](#page-8-8)
- document [\[3\]](#page-8-9) [Product Technical Specification and Customer Design Guidelines for AirPrime](#page-8-9)  [Q2687 Refreshed](#page-8-9)
- document [\[4\]](#page-8-10) AirPrime Q26 Elite [Product Technical Specification](#page-8-10) and Customer Design **[Guideline](#page-8-10)**

### <span id="page-28-0"></span>**6.4. Main Supply Adapter**

The J101 connector powers the Q26 Series Development Kit using the AC power supply cable.

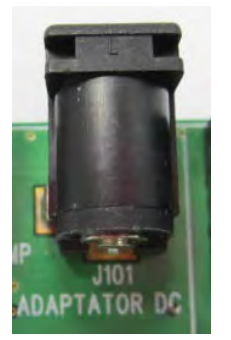

<span id="page-28-1"></span>*Figure 6. Main Supply Adapter*

The only supported adapter is listed in the table below.

<span id="page-28-2"></span>**Table 7. Main Supply Adapter Reference**

| <b>Manufacturer</b> | Reference  | <b>Characteristics</b> |
|---------------------|------------|------------------------|
| <b>SINPRO</b>       | SPU12C-101 | 4V DC/2.5 A            |

# <span id="page-29-0"></span>**7. Charger Supply and LED**

### <span id="page-29-1"></span>**7.1. Charger Supply**

The Q26 Series Development Kit supports a battery charging interface. Use J102 to connect to this interface.

This power supply is protected by a transient voltage suppressor.

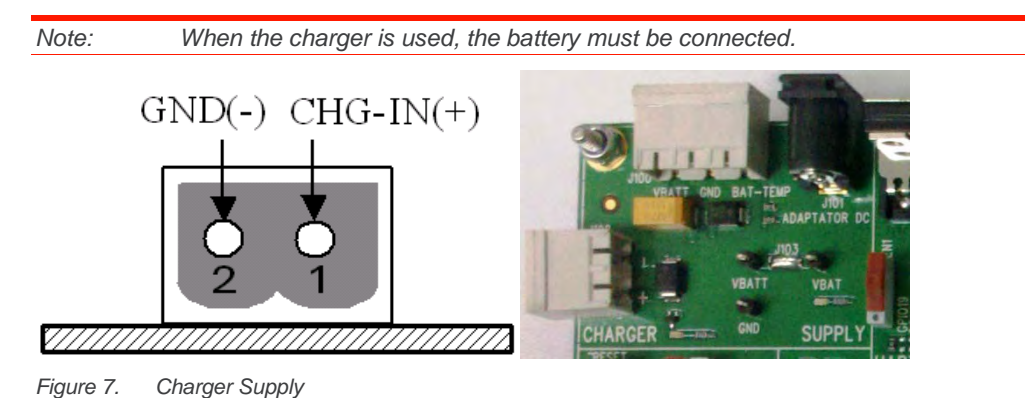

<span id="page-29-5"></span><span id="page-29-3"></span>**Table 8. Power Supply Voltage**

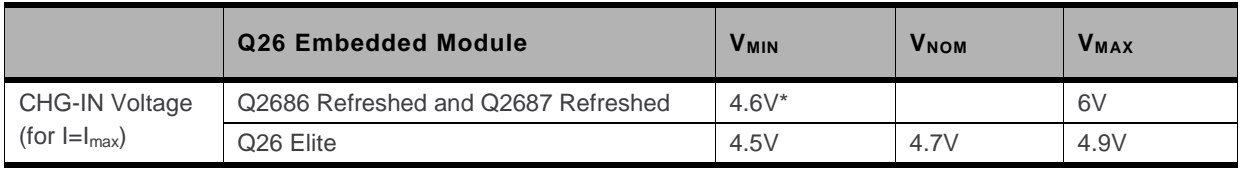

Parameters are set as per battery manufacturer.

### <span id="page-29-2"></span>**7.2. LED Signalization ("CHARGER")**

The "CHARGER" LED location is shown in the following figure.

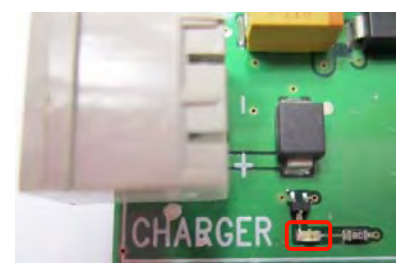

<span id="page-29-4"></span>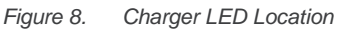

The "CHARGER" indicator is a red LED wired on GPIO21. This LED represents the logic level of GPIO21.

The Open AT Framework may be used to manage charging through AT commands. For more information, refer to documents [\[6\]](#page-8-11) [Open AT Framework AT Commands Interface Guide for Firmware](#page-8-11)  [7.50](#page-8-11) and [\[7\]](#page-8-12) [AirPrime Q26Elite User Guide & AT Commands Interface Specification.](#page-8-12)

*Note: The charger indicator feature is not available for the Q26 Elite embedded module.*

# <span id="page-30-0"></span>**8. Flash LED ("FLASH-LED")**

The "FLASH-LED" location is shown in the following figure:

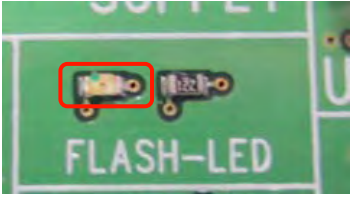

<span id="page-30-1"></span>*Figure 9. FLASH-LED Location*

This LED works in two modes:

- The embedded module is in **OFF state**: The "FLASH-LED" blinks in pre-charging mode (via the J102 connector).
- The embedded module is in **ON state**: The "FLASH-LED" indicates the network status.

*Note: This feature is available in all variants of the Q2686 Refreshed, Q2687 Refreshed, and Q2698 embedded modules; but only available for the Q26 Elite embedded module with R5A Firmware or later.* 

For more information, refer to the following documents:

- document [\[2\]](#page-8-8) [Product Technical Specification and Customer Design Guidelines for AirPrime](#page-8-8)  [Q2686 Refreshed](#page-8-8)
- document [\[3\]](#page-8-9) [Product Technical Specification and Customer Design Guidelines for AirPrime](#page-8-9)  [Q2687 Refreshed](#page-8-9)
- document [\[4\]](#page-8-10) AirPrime Q26 Elite [Product Technical Specification](#page-8-10) and Customer Design **[Guideline](#page-8-10)**
- document [\[7\]](#page-8-13) [Product Technical Specification and Customer Design Guidelines for AirPrime](#page-8-13)  [Q2698](#page-8-13)

# <span id="page-31-0"></span>**9. Buzzer LED ("BUZZ-OUT")**

The "BUZZ-OUT" LED location is shown in the following figure:

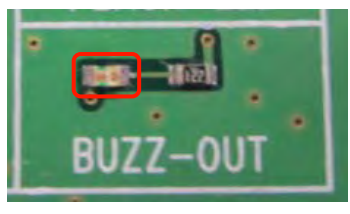

*Figure 10. BUZZ-OUT Location*

<span id="page-31-1"></span>The "BUZZ-OUT" indicator is a yellow LED controlled by the Buzzer signal of the Q26 Series embedded modules. It is driven by a "PWM" signal (open drain).

For more information, refer to the following documents:

- document [\[2\]](#page-8-8) [Product Technical Specification and Customer Design Guidelines for AirPrime](#page-8-8)  [Q2686 Refreshed](#page-8-8)
- document [\[3\]](#page-8-9) [Product Technical Specification and Customer Design Guidelines for AirPrime](#page-8-9)  [Q2687 Refreshed](#page-8-9)
- document [\[4\]](#page-8-10) AirPrime Q26 Elite [Product Technical Specification](#page-8-10) and Customer Design **[Guideline](#page-8-10)**
- document [\[7\]](#page-8-13) [Product Technical Specification and Customer Design Guidelines for AirPrime](#page-8-13)  [Q2698](#page-8-13)

## <span id="page-32-0"></span>**10. Control Functions**

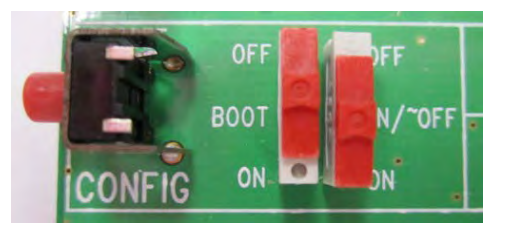

*Figure 11. Switches Configuration*

### <span id="page-32-4"></span><span id="page-32-1"></span>**10.1. ON/~OFF**

Once the Q26 Series Development Kit is connected to an external source (via J100 or J101), the ON/~OFF switch can provide power through VBATT to the embedded module when it is "ON".

After 1 second, this switch can be switched off.

For more information, refer to the following documents:

- document [\[2\]](#page-8-8) [Product Technical Specification and Customer Design Guidelines for AirPrime](#page-8-8)  [Q2686 Refreshed](#page-8-8)
- document [\[3\]](#page-8-9) [Product Technical Specification and Customer Design Guidelines for AirPrime](#page-8-9)  [Q2687 Refreshed](#page-8-9)
- document [\[4\]](#page-8-10) AirPrime Q26 Elite [Product Technical Specification](#page-8-10) and Customer Design **[Guideline](#page-8-10)**
- document [\[7\]](#page-8-13) [Product Technical Specification and Customer Design Guidelines for AirPrime](#page-8-13)  [Q2698](#page-8-13)

### <span id="page-32-2"></span>**10.2. ~RESET**

The ~RESET pushbutton starts a general reset when it is pushed.

<span id="page-32-3"></span>*Note: An operating system reset is preferred to a hardware reset.*

### **10.3. BOOT**

The BOOT switch is only used to download new software to the embedded module via UART1, with the specific download software provided by Sierra Wireless.

Under normal conditions, it must be in the "OFF" position.

<span id="page-32-5"></span>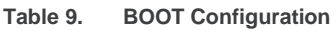

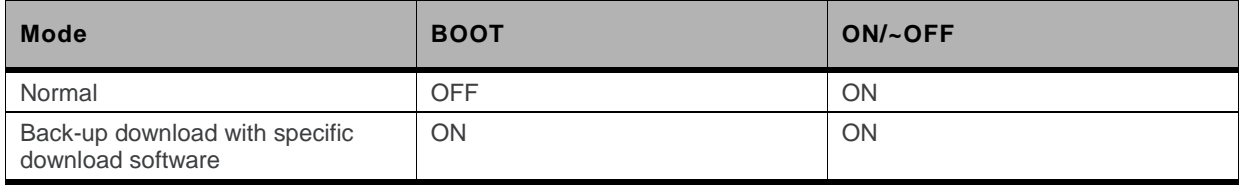

#### <span id="page-33-0"></span> $\rightarrow$ **11. Keypad Function** I

Only 6 keypads are connected on the Q26 Series Development Kit, as shown in the figure below.

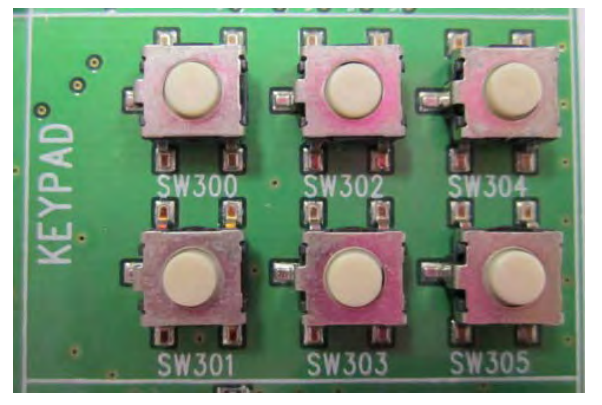

*Figure 12. Keypad Configuration*

<span id="page-33-1"></span>Each switch on the keypad corresponds to a row and column signal on the embedded module. For example, if the key SW300 is pressed, an electric detection will be made on ROW0 and COL0.

Refer to the following table for the keyboard matrix.

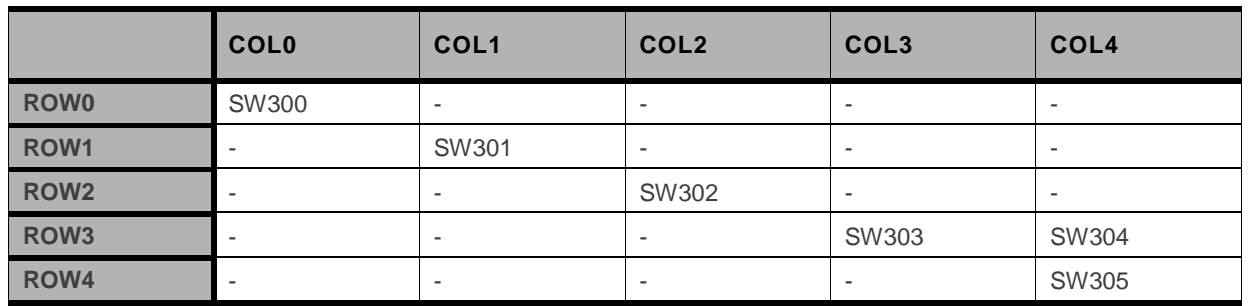

#### <span id="page-33-2"></span>**Table 10. Keyboard Matrix**

# <span id="page-34-0"></span>**12. UART1 Function**

The UART1 function is the main RS232 serial link of the embedded module on the Q26 Series Development Kit. The voltage level of UART1 is 2.8V for the Q2686 Refreshed, Q2687 Refreshed, and Q2698; and 2.6V for the Q26 Elite.

This function may be electrically detached with special solder (unsoldered J402 to J409). Unsoldering J402 to J409 allows UART1 signals to transmit via the external connector at J201.

By default, the UART1 is available on its dedicated connector, J400 (J402 to J409 soldered).

### <span id="page-34-1"></span>**12.1. UART1 Connector (J400)**

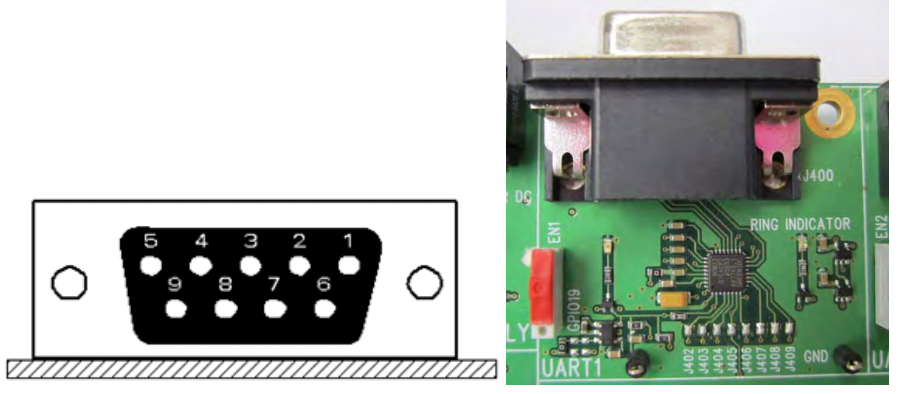

*Figure 13. Enable UART1 Connector*

<span id="page-34-2"></span>J400 is a SUB-D 9-pin female connector. Refer to the following table for the UART1 connector pin description.

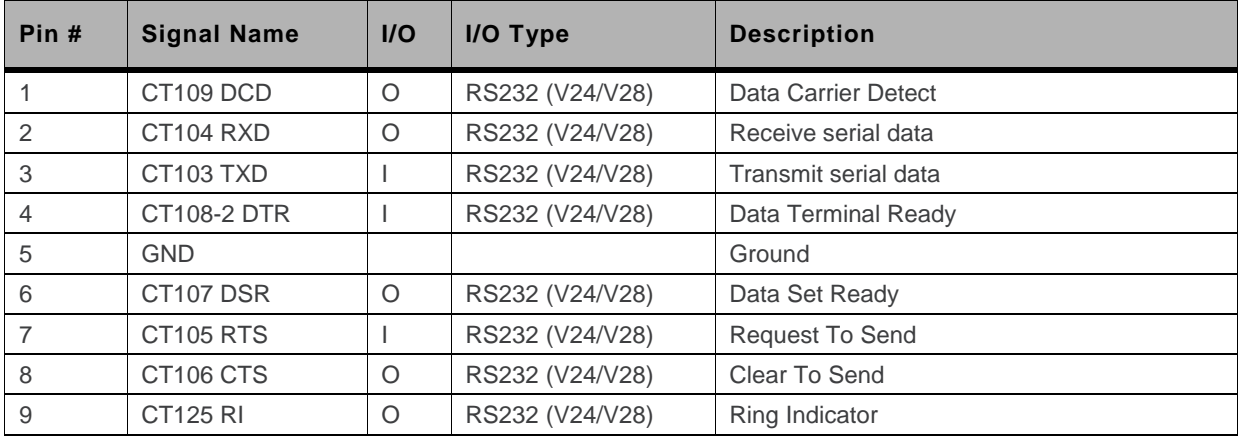

<span id="page-34-3"></span>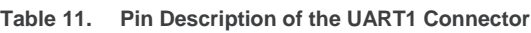

### <span id="page-35-0"></span>**12.2. UART1 Configuration**

The Q26 Series Development Kit acts as a DCE and is connected to a DTE (PC or terminal) with a "straight cable". This is a full UART.

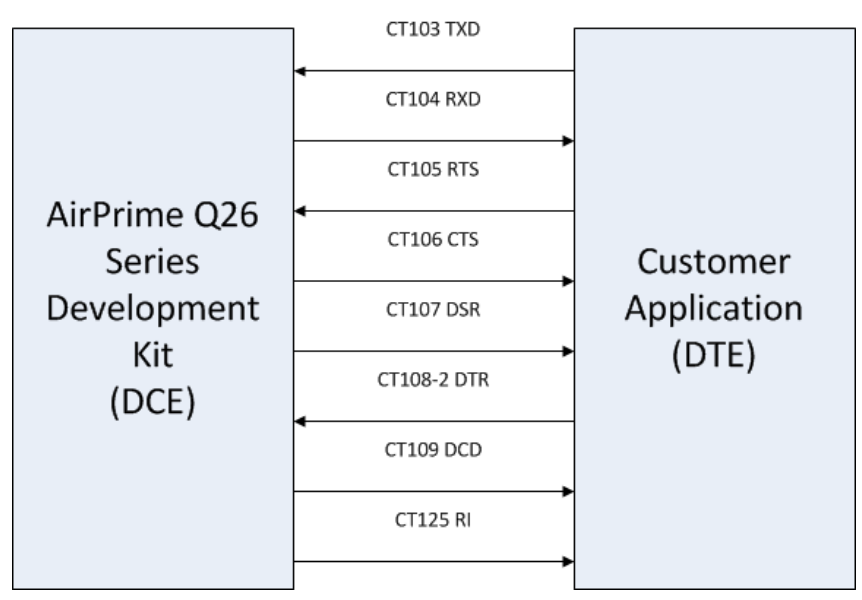

<span id="page-35-2"></span>*Figure 14. RS232 Main Serial Link*

### <span id="page-35-1"></span>**12.3. Enable UART1 ("EN1/GPIO19")**

A switch, "EN1/GPIO19", may enable the shutdown mode of the RS232 transceiver. By default, the RS232 transceiver is in active mode (switch to "EN1").

For other cases, the Open AT Framework allows customers to enable the shutdown mode by using GPIO19 for the Q2686 Refreshed, Q2687 Refreshed, and Q2698; and GPIO41 for the Q26 Elite.

<span id="page-35-3"></span>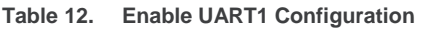

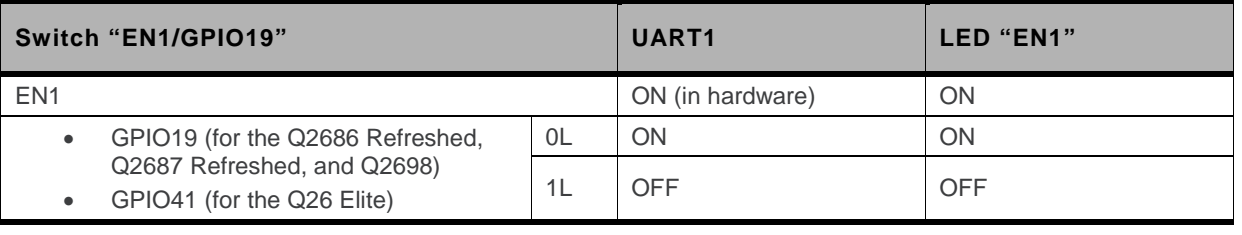

*Note: GPIO19 is multiplexed with SPI1\_CS, and GPIO1 is multiplexed with INT2. If the transceiver has to be enabled or disabled by GPIO, the SPI1\_CS or INT2 function must first be disabled before using GPIO AT commands to enable or disable the transceiver.*

For more information about the corresponding embedded module signal names, refer to section [4](#page-13-0) [Signal Name Comparison.](#page-13-0)

### <span id="page-36-0"></span>**12.4. LED Signalization**

#### <span id="page-36-1"></span>**12.4.1. LED "RING INDICATOR"**

The "RING INDICATOR" is a yellow LED controlled by the ~CT125-RI1/GPIO42 signal provided by the embedded module.

It is possible to activate a «visual» mode using AT commands. Use **AT+WRIM=0** when using the Q2686 Refreshed, Q2687 Refreshed or Q2698; **WWAKE**, **WWAKESET** and **WRID** when using the Q26 Elite. For more information about these AT commands, refer to documents [\[6\]](#page-8-11) [Open AT](#page-8-11)  [Framework AT Commands Interface Guide for Firmware 7.50](#page-8-11) and [\[7\]](#page-8-12) [AirPrime Q26Elite User Guide &](#page-8-12)  [AT Commands Interface Specification.](#page-8-12)

When the embedded module receives an incoming call, this signal goes from high to low for 0.5 seconds alternately, hence making the LED indicator "blink".

#### <span id="page-36-2"></span>**12.4.2. LED "EN1"**

The "EN1" indicator is a green LED controlled by the EN1, GPIO19 or GPIO41 signals provided by the embedded module. (Refer to section [4](#page-13-0) [Signal Name Comparison](#page-13-0) for more information about the signal name differences between the embedded modules.)

The "EN1" LED lights up when the RS232 transceiver is operational (refer to the configuration in [Table 12](#page-35-3) [Enable UART1 Configuration\)](#page-35-3).

# <span id="page-37-0"></span>**13. UART2 Function**

The UART2 function is an auxiliary RS232 serial link of the embedded module on the Q26 Series Development Kit. The voltage level of UART2 is 1.8V.

This function may be electrically detached with special solder (unsoldered J501 to J504). Unsoldering J501 to J504 allows UART2 signals to transmit via the external connector at J201.

<span id="page-37-1"></span>By default, the UART2 is available on its dedicated connector, J500 (J501 to J504 soldered).

### **13.1. UART2 Connector (J500)**

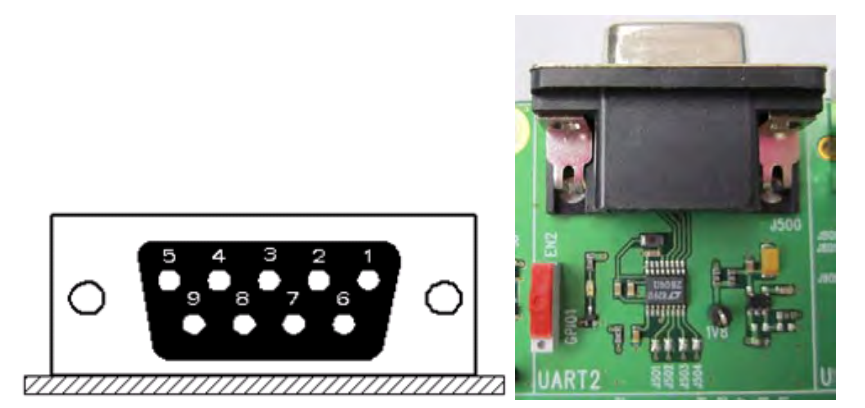

*Figure 15. Enable UART2 Configuration*

<span id="page-37-2"></span>J500 is a SUB-D 9-pin female connector. Refer to the following table for the UART2 connector pin description.

| Pin#           | <b>Signal Name</b> | $II$     | I/O Type        | <b>Description</b>     |
|----------------|--------------------|----------|-----------------|------------------------|
|                | Not used*          | ٠        | ٠               | -                      |
| $\overline{2}$ | CT104 RXD          | $\circ$  | RS232 (V24/V28) | Receive serial data    |
| 3              | CT103 TXD          |          | RS232 (V24/V28) | Transmit serial data   |
| 4              | Not used*          | ٠        | -               | ٠                      |
| 5              | <b>GND</b>         |          |                 | Ground                 |
| 6              | Not used*          | -        |                 | -                      |
| 7              | CT105 RTS          |          | RS232 (V24/V28) | <b>Request To Send</b> |
| 8              | CT106 CTS          | $\Omega$ | RS232 (V24/V28) | Clear To Send          |
| 9              | Not used*          | -        |                 |                        |

<span id="page-37-3"></span>**Table 13. Pin Description of the UART2 Connector**

Only 4 signals are used.

### <span id="page-38-0"></span>**13.2. UART2 Configuration**

The Q26 Series Development Kit acts as a DCE and is connected to a DTE (PC or terminal) with a "straight cable". Note that there are only 4 signals on UART2.

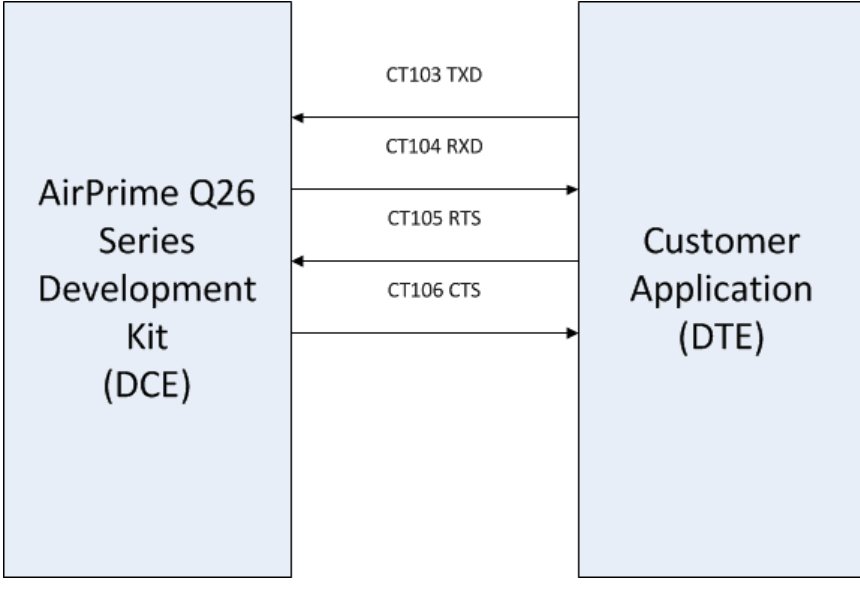

<span id="page-38-3"></span>*Figure 16. RS232 Auxiliary Serial Link*

### <span id="page-38-1"></span>**13.3. Enable UART2 ("EN2/GPIO1")**

A switch, "EN2/GPIO1", may enable the shutdown mode of the RS232 transceiver. By default, the RS232 transceiver is in active mode (switch to "EN2").

For other cases, the Open AT Framework allows customer to enable the shutdown mode by using GPIO1 for the Q2686 Refreshed, Q2687 Refreshed, and Q2698; and GPIO51 for the Q26 Elite.

<span id="page-38-4"></span>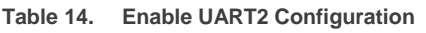

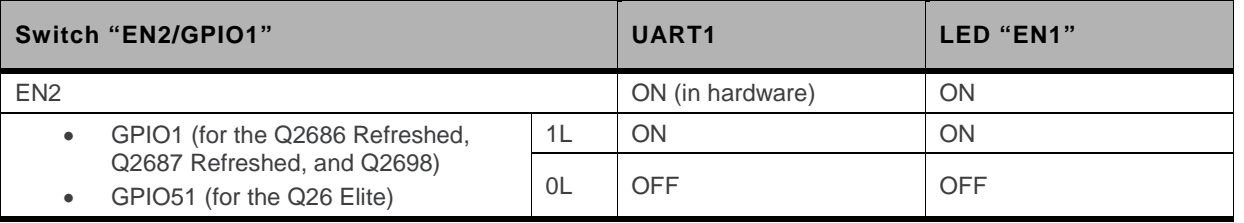

For more information about the corresponding embedded module signal names, refer to section [4](#page-13-0) [Signal Name Comparison.](#page-13-0)

### <span id="page-38-2"></span>**13.4. LED Signalization ("EN2")**

The "EN2" indicator is a green LED controlled by EN2, GPIO1 or GPIO51 signals provided by the embedded module. (Refer to section [4](#page-13-0) [Signal Name Comparison](#page-13-0) for more information about the signal name differences between the embedded modules.)

The "EN2" LED lights up when the RS232 transceiver is operational (see the configuration in [Table 14](#page-38-4) [Enable UART2 Configuration\)](#page-38-4).

# <span id="page-39-0"></span>**14. SIM Function**

### <span id="page-39-1"></span>**14.1. SIM Connector (J700)**

J700 is a standard 1V8 or 3V SIM socket.

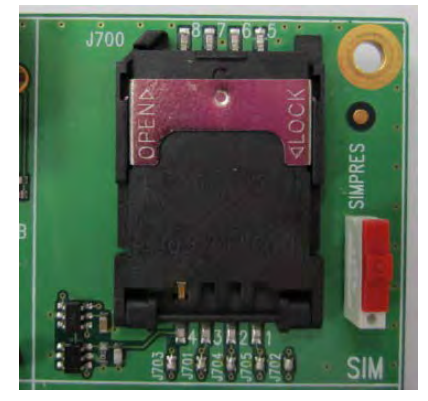

*Figure 17. SIM Connector*

<span id="page-39-2"></span>Refer to the following table for the SIM connector pin description.

| Pin#           | <b>Signal Name</b> | I/O                     | I/O Type                     | <b>Description</b>         | <b>Comment</b>                                                                                                  |
|----------------|--------------------|-------------------------|------------------------------|----------------------------|----------------------------------------------------------------------------------------------------|
|                | SIM-VCC            | $\circ$                 | 1V8 or 3V                    | <b>SIM</b><br>Power Supply |                                                                                                    |
| $\overline{2}$ | SIM-RST            | $\circ$                 | 1V8 or 3V                    | <b>SIM</b><br>Reset        |                                                                                                    |
| 3              | SIM-CLK            | $\circ$                 | 1V8 or 3V                    | SIM Clock                  |                                                                                                    |
| 4              | <b>SIMPRES</b>     |                         | $1\sqrt{8}$ max <sup>*</sup> | <b>SIM Card Detect</b>     | Multiplexed with GPIO18<br>for the Q2686 Refreshed,<br>Q2687 Refreshed, and<br>Q2698; N/A for the Q26<br>Elite. |
| 5              | <b>GND</b>         |                         |                              | Ground                     |                                                                                                    |
| 6              | <b>VPP</b>         | <b>Not</b><br>connected |                              |                            |                                                                                                    |
| $\overline{7}$ | SIM DATA           | 1/O                     | 1V8 or 3V                    | SIM Data                   |                                                                                                    |
| 8              | CC <sub>8</sub>    |                         | 1 <sub>V8</sub>              | SIMPRES signal supply      | N/A for the Q26 Elite.                                                                                          |

<span id="page-39-3"></span>**Table 15. Pin Description of the SIM Connector**

Either for 1V8 or 3V SIM cards.

The SIM interface controls both 3V and 1.8V SIM cards. This function may be electrically detached with special solder (unsoldered J701 to J705). Unsoldering J701 to J705 allows SIM signals to transmit via the external connector at J201.

By default, the SIM signals are available on its dedicated connector, J700 (J701 to J705 soldered).

ESD protections are used on the 5 SIM signals.

The signal SIMPRES also presents the following options:

- If the SIMPRES signal is used by the application (detection of SIM card presence by the SIM socket), the "SIMPRES" switch must be moved to "SIMPRES" (contact 1-2 used).
- Otherwise, to simulate a SIM card presence at all times (without the SIM socket), the "SIMPRES" switch must be moved to other side (contact 2-3 used).

*Note: SIMPRES is not available for the Q26 Elite embedded module.*

<span id="page-40-1"></span>**Table 16. SIMPRES Configuration**

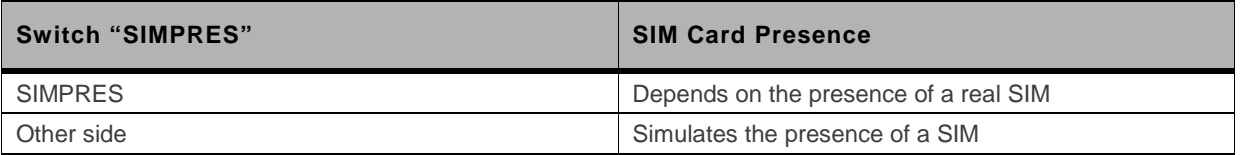

**VCC 1V8** 

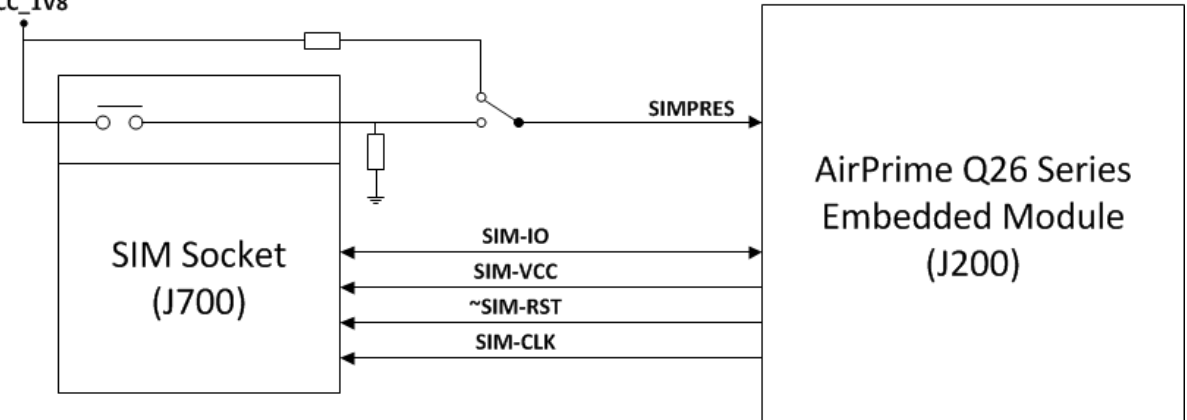

<span id="page-40-0"></span>*Figure 18. Schematic Diagram of the Switch "SIMPRES"*

# <span id="page-41-0"></span>**15. USB Function**

Both High Speed USB (J804) and Full Speed USB (J800) are supported. The default USB connection is J804 (High Speed).

ESD protections are used on the 2 USB signals.

### <span id="page-41-1"></span>**15.1. High Speed USB Connector (J804)**

J804 is a USB Series type B receptacle; and it is the default USB connection on the development kit.

By default, (High Speed) USB signals are available on its dedicated connector, J804 (with J805 to J806 soldered).

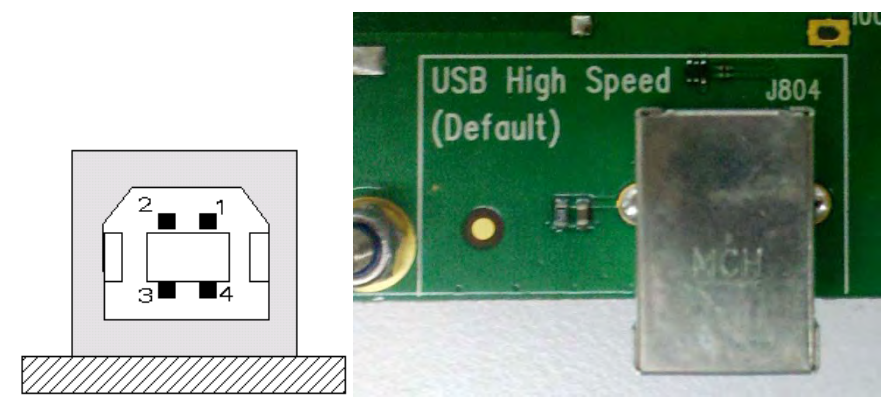

*Figure 19. High Speed USB Connector*

<span id="page-41-2"></span>Refer to the following table for the High Speed USB connector pin description.

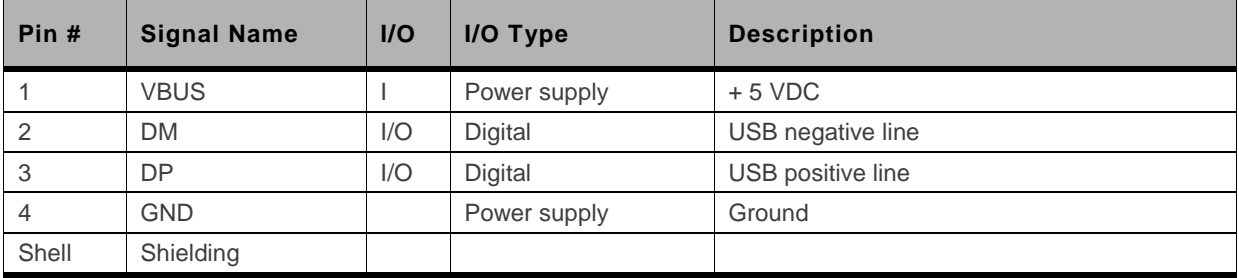

<span id="page-41-3"></span>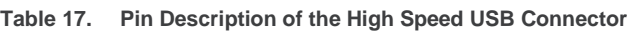

### <span id="page-42-0"></span>**15.2. Full Speed USB Connector (J800)**

J800 is a USB Series type B receptacle; and it is an optional USB connection on the development kit.

By default, (Full Speed) USB signals are available on its dedicated connector, J800 (with J801 to J802 soldered). This function may be electrically removed with special solder (unsoldered J801 to J802). Unsoldering J801 to J802 allows for the transmission of undisturbed signals via the external connector (J201).

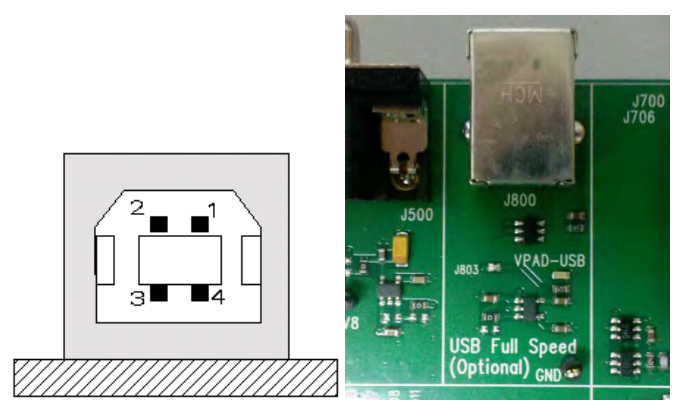

*Figure 20. Full Speed USB Connector*

<span id="page-42-1"></span>Refer to the following table for the Full Speed USB connector pin description.

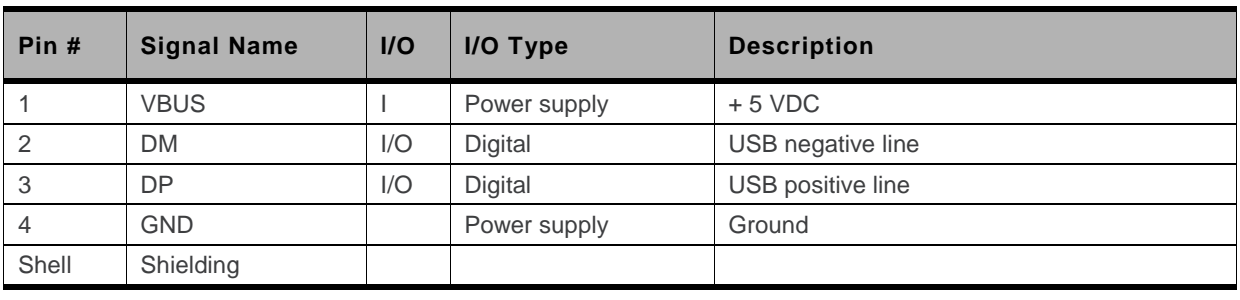

<span id="page-42-2"></span>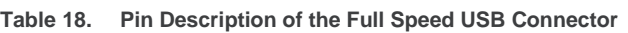

*Note: Although the Q2698 embedded module supports both High Speed and Full Speed USB, it is recommended to always use the High Speed USB connector (J804) when using a Q2698 embedded module. Using the Full Speed USB connector (J800) with a Q2698 embedded module may cause the embedded module to function irregularly.* 

### <span id="page-43-0"></span>**15.3. LED Signalization ("VPAD-USB")**

The "VPAD-USB" indicator is a green LED controlled by the presence of VBUS (when the plug is in either USB connector).

The power supply for the USB interface in the embedded module is provided by the USB connector. When a USB cable is plugged in, the LED light and VPAD-USB (the output of a regulator – LDO) is at 3.3V.

A special solder (J803) must be soldered to power the USB interface in the embedded module. This special solder, J803, is soldered by default.

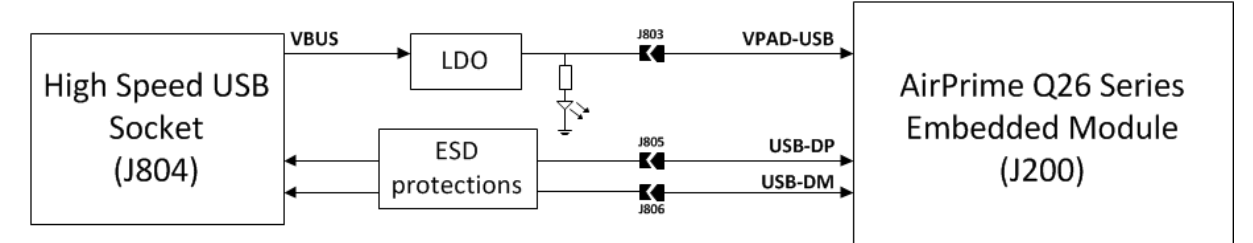

<span id="page-43-1"></span>*Figure 21. High Speed USB Electrical Diagram*

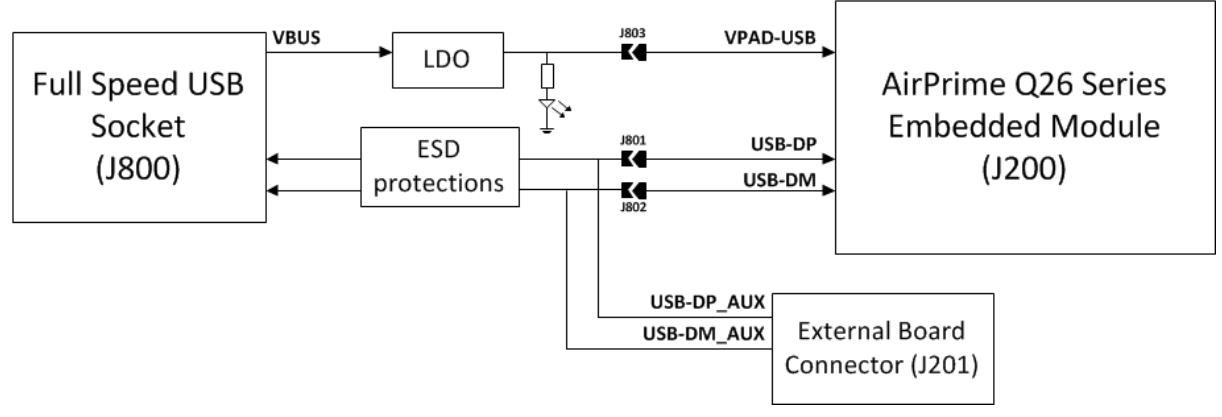

<span id="page-43-2"></span>*Figure 22. Full Speed USB Electrical Diagram*

# <span id="page-44-0"></span>**16. AUDIO Functions**

There are 2 AUDIO interfaces in the Q26 Series Development Kit.

### <span id="page-44-1"></span>**16.1. AUDIO1 Connector (J601)**

J601 is an RJ9 4-pin Connector.

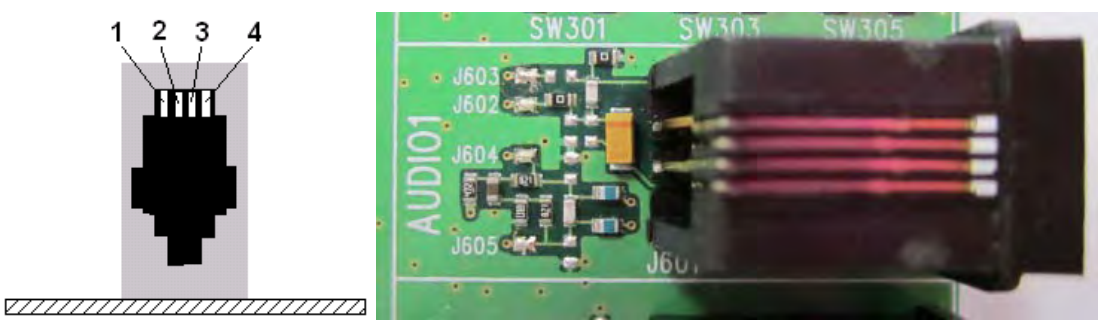

*Figure 23. AUDIO1 Connector*

<span id="page-44-2"></span>Refer to the following tables for the AUDIO1 connector signal pin description.

<span id="page-44-4"></span>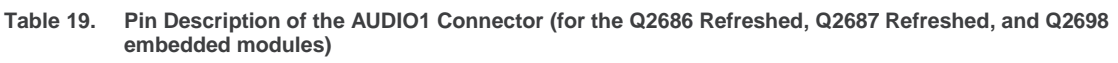

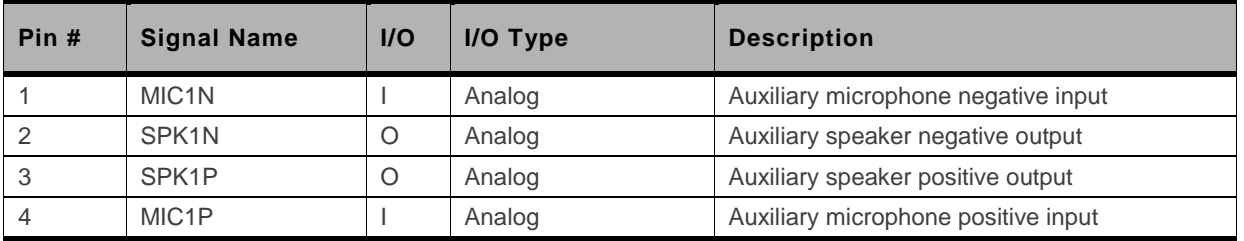

<span id="page-44-5"></span>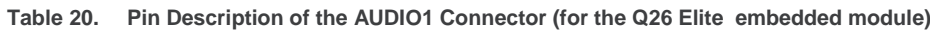

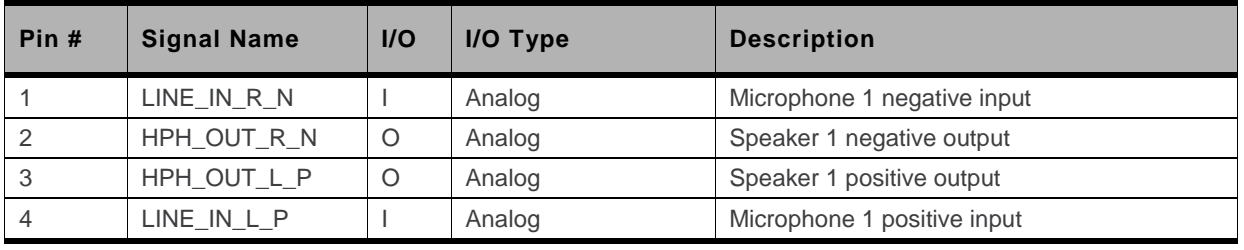

*Note: In order to get better audio performance with the AirPrime Q2698 embedded module, move the resistor from R605 to R604 (marked in Figure 24).* 

<span id="page-44-3"></span>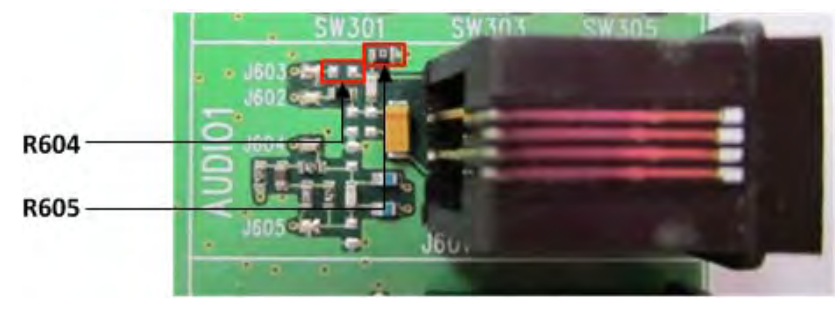

*Figure 24. R604 and R605 Placement*

### <span id="page-45-0"></span>**16.2. AUDIO2 Connector (J600)**

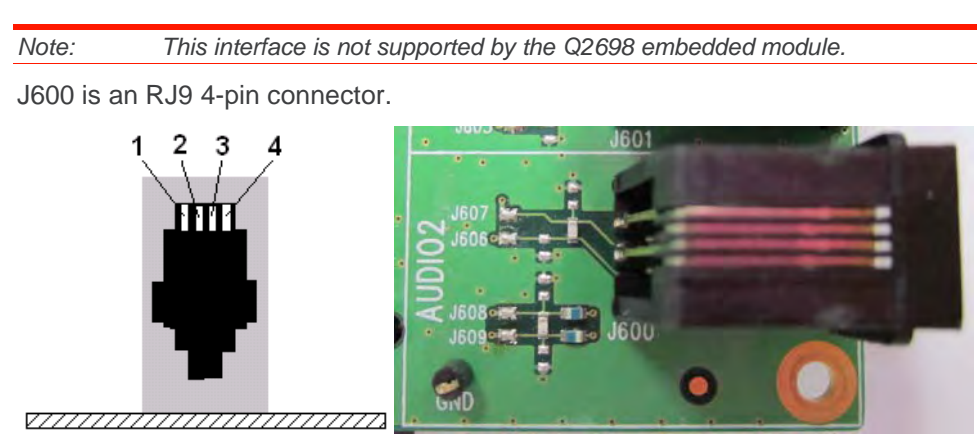

<span id="page-45-1"></span>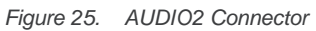

Refer to the following tables for the AUDIO2 connector signal pin description.

<span id="page-45-2"></span>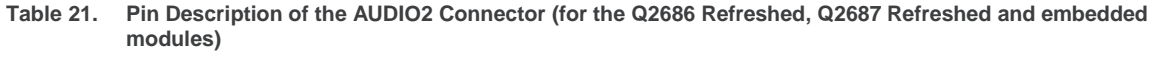

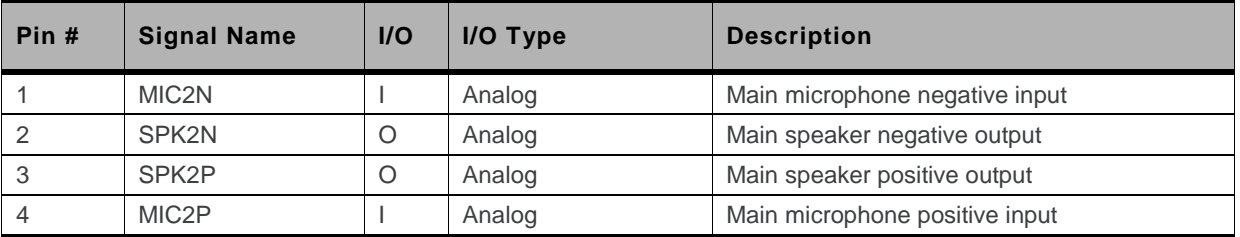

<span id="page-45-3"></span>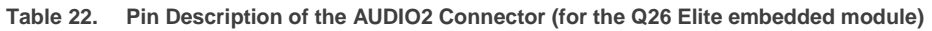

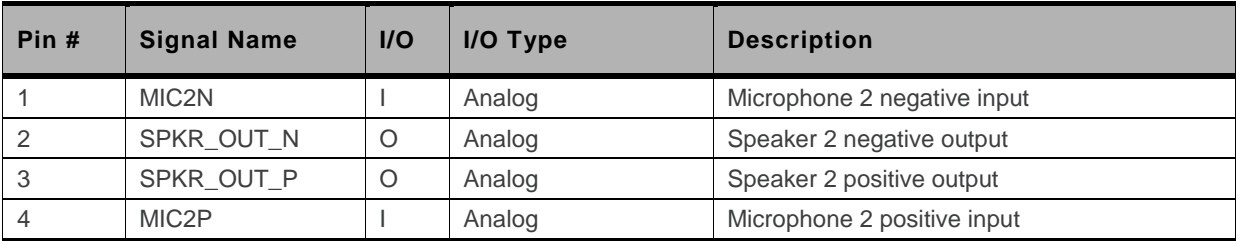

#### <span id="page-46-0"></span>**16.3. AUDIO Functions Description**

The AUDIO functions may be electrically removed with special solder (unsoldered J602 to J609). Unsoldering J602 to J609 allows for the transmission of undisturbed signals via the external connector (J201).

By default, AUDIO signals are available on its dedicated connector, J601 (for AUDIO1) and J600 (for AUDIO2) with J602 to J609 soldered.

AUDIO signals in the Q26 Series Development Kit should be connected to their corresponding AUDIO signals in the Q26 embedded modules. That is, AUDIO1 signals in the embedded module should be connected to AUDIO1 in the development kit; and AUDIO2 signals in the embedded module should be connected to AUDIO2 in the development kit.

Refer to the following table for a summary of the AUDIO function configuration.

<span id="page-46-1"></span>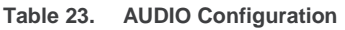

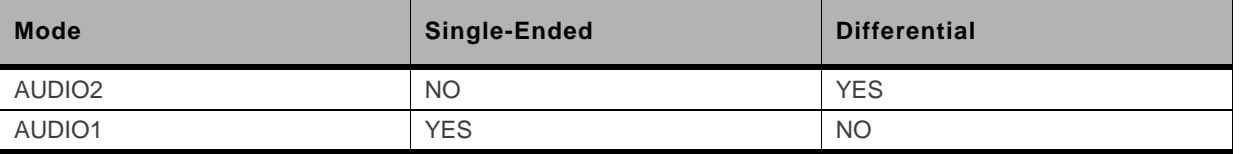

For more information about the AUDIO functions, refer to the corresponding embedded module document:

- document [\[2\]](#page-8-8) [Product Technical Specification and Customer Design Guidelines for AirPrime](#page-8-8)  [Q2686 Refreshed](#page-8-8)
- document [\[3\]](#page-8-9) [Product Technical Specification and Customer Design Guidelines for AirPrime](#page-8-9)  [Q2687 Refreshed](#page-8-9)
- document [\[4\]](#page-8-10) AirPrime Q26 Elite [Product Technical Specification](#page-8-10) and Customer Design **[Guideline](#page-8-10)**
- document [\[7\]](#page-8-13) [Product Technical Specification and Customer Design Guidelines for AirPrime](#page-8-13)  [Q2698](#page-8-13)

# <span id="page-47-0"></span>**17. DAC Function**

**Caution:** *This feature is not available on the Q2686 Refreshed, Q26 Elite, and Q2698 embedded modules.*

The Q2687 Refreshed embedded module provides one Digital to Analog Converter, AUX-DAC. This is an 8-bit resolution DAC that ranges from 0V to 2.3V.

For further information, refer to document [3] Product Technical Specification and Customer Design Guidelines for AirPrime Q2687 Refreshe[d.](#page-8-9) 

[The functionality of the DAC depends on th](#page-8-9)e embedded software version.

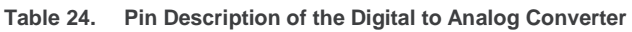

<span id="page-47-1"></span>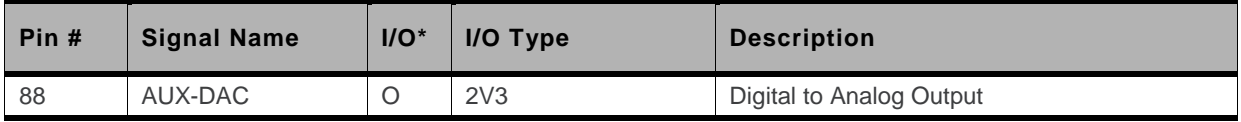

\* According to embedded module view.

## <span id="page-48-0"></span>**18. Antenna Function**

The antenna is connected to the board via the UFL-SMA cable. The antenna cable is fitted with a UFL connector, allowing the connection to the board.

Three (3) UFL-SMA cables are provided with the Q26 Series Development Kit package.

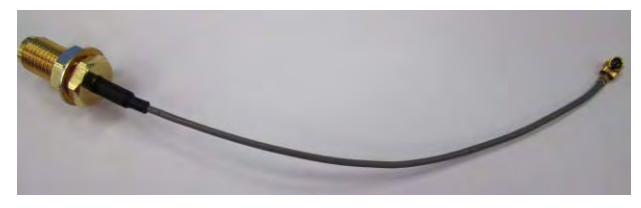

*Figure 26. UFL-SMA Cable*

#### <span id="page-48-3"></span><span id="page-48-1"></span>**18.1. GSM/WCDMA Antenna**

The UFL connector can be connected to the embedded module as shown in the figure below.

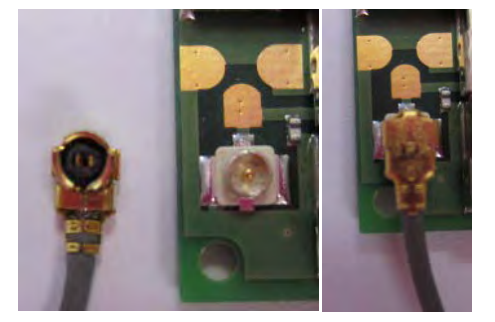

*Figure 27. UFL Connector for use with a GSM/WCDMA Antenna*

<span id="page-48-4"></span>The SMA connector on the other end of the cable can then be connected to the GSM/WCDMA antenna that is also provided in the Q26 Series Development Kit package.

### <span id="page-48-2"></span>**18.2. GPS Antenna**

The UFL connector can be connected to the embedded module as shown in the figure below.

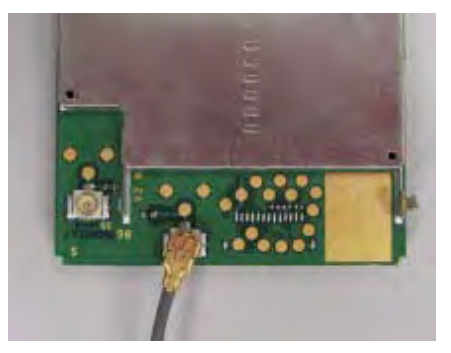

*Figure 28. UFL Connector for use with a GPS Antenna*

<span id="page-48-5"></span>The SMA connector on the other end of the cable can then be connected to the GPS antenna that is also provided in the Q26 Series Development Kit package.

*Note: The GPS antenna can only be used with the Q26 Elite embedded module.*

# <span id="page-49-0"></span>**19. ESD Functions**

External ESD protections are added on the Q26 Series Development Kit for the following signals:

- SIM interface signals: SIMPRES, SIM-VCC, SIM-IO, SIM-CLK, and SIM-RST (±15kV, air discharge).
- USB interface signals: USB-DP and USB-DM (±15kV, air discharge).

Other interface signals protected on the embedded module are:

- UART1 signals with the ADM3307 transceiver (±15kV, air discharge)
- UART2 signals with the LTC2804 transceiver (±10kV, air discharge)

**Warning:** *As the test points at the center of the Q26 Series Development Kit are not protected against ESD discharge and they are directly connected to the signal pins of the Q26 series embedded module, users must be careful when using these TP signals.*

# <span id="page-50-0"></span>**20. Current Measurement**

To measure the current consumed by the embedded module, use the configuration enumerated in the sub-sections below and as shown in [Figure 26](#page-51-0) [Configuration for the Current Measurement.](#page-51-0)

**Caution:** *Do not solder the special solder, J103.*

### <span id="page-50-1"></span>**20.1. On UART1**

- Remove R408
- Place  $R406=0Ω$  (like  $R408$ )

#### <span id="page-50-2"></span>**20.2. On UART2**

- Remove R502 and R505
- Place R506=0 $\Omega$  (like R502)
- The UART2 link is not used; therefore J501, J502, J503, and J504 must be open (by removing the solder)
- The switch UART2 must be switched to the "GPIO1" position

#### <span id="page-50-3"></span>**20.3. On BAT-TEMP**

- Remove R100
- Plug an external power supply like VCC-EXT on "VBAT"(+) and (GND) on "GND"(-). This power supply may be set to 4V. Setting it up like this allows for peripherals to be used.

### <span id="page-50-4"></span>**20.4. On USB**

The USB link is not used; therefore J801, J802, J803, J805, and J806 must be open (by removing the solder).

With this configuration, the consumption current from VBATT is ONLY that of the embedded module plugged in.

For more information, refer to the following documents:

- document [\[2\]](#page-8-8) [Product Technical Specification and Customer Design Guidelines for AirPrime](#page-8-8)  [Q2686 Refreshed](#page-8-8)
- document [\[3\]](#page-8-9) [Product Technical Specification and Customer Design Guidelines for AirPrime](#page-8-9)  [Q2687 Refreshed](#page-8-9)
- document [\[4\]](#page-8-10) AirPrime Q26 Elite [Product Technical Specification](#page-8-10) and Customer Design [Guideline](#page-8-10)
- document [\[7\]](#page-8-13) [Product Technical Specification and Customer Design Guidelines for AirPrime](#page-8-13)  [Q2698](#page-8-13)

*Note: Before doing any modification, ensure that the Q26 Series Development Kit is disconnected from the power supply during setup and configuration. Use pewter and a soldering iron (refer to WS80 from Weller) to solder.*

<span id="page-51-0"></span>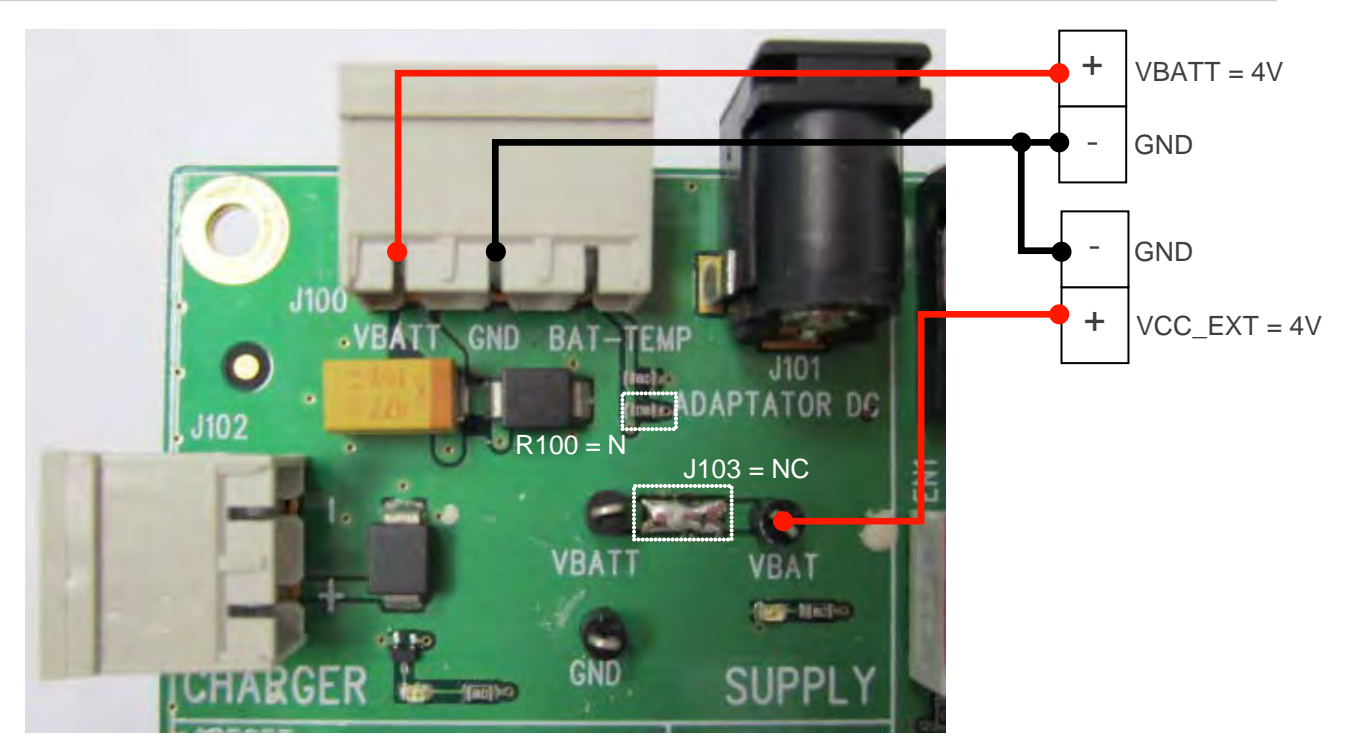

*Figure 29. Configuration for the Current Measurement*

# <span id="page-52-1"></span>**21. Starting Procedure**

### <span id="page-52-0"></span>**21.1. Unpacking the Development Kit Components**

The Q26 Series Development Kit box contains:

- 1 Q26 Series Development Kit board
- 2 AirPrime Q2687 Refreshed embedded modules
- Antenna
	- **1 SMA Antenna for GSM and WCDMA**
	- **1 GPS Antenna**

*Note: The GPS antenna is only for use with the Q26 Elite embedded module.*

- Connectors
	- <sup>1</sup> 12-pin power supply connector
	- 5 100-pin board to board connectors
	- 1 130-pin board to board connector for the test board
- **Cables** 
	- 1 Power cable
	- **3 UFL-SMA RF cables**
	- $\blacksquare$  1 RS232 cable
	- 1 USB cable
	- 1 RJ9 cable (for handset)
- 1 AC/DC adapter
- 1 Handset
- 1 Pen drive containing the SDK + documentation

### <span id="page-53-0"></span>**21.2. Setting the Accessories**

Follow the instructions shown below step by step:

FÈ Insert a SIM or USIM card into the SIM card holder, **J700**, when using a Q2686 Refreshed, Q2687 Refreshed or Q2698 embedded module if communications are required.

Insert a RUIM card into the SIM card holder, **J700**, when using a Q26 Elite embedded module if there is no carrier provisioned inside the Q26 Elite and if communications are required.

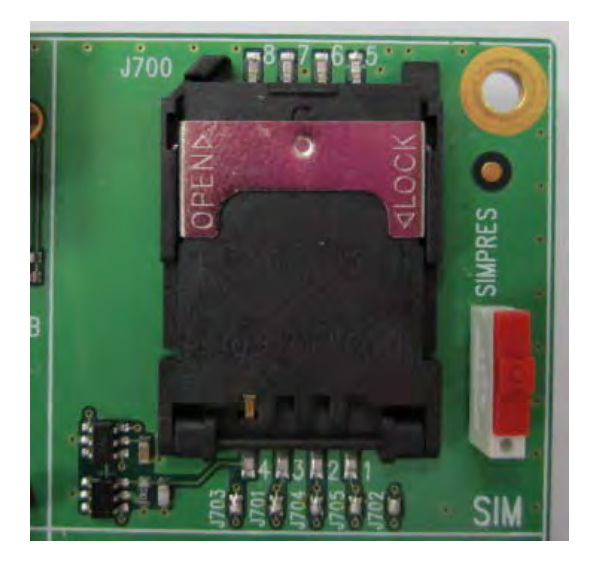

- 2. Make sure that:
- The "ON/OFF" switch is in the "ON" position
- The "BOOT" switch is in the "OFF" position

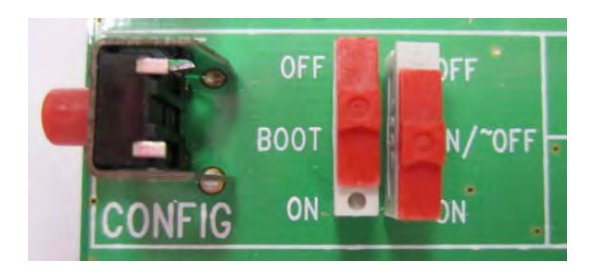

- 3. Also make sure that:
- The UART1 switch is in the "EN1" position.
- The UART2 switch is in the "EN2" position.

• The SIM switch is in the "SIMPRES" position.

*Note: SIMPRES is not available for the Q26 Elite.*

• All special solders are soldered.

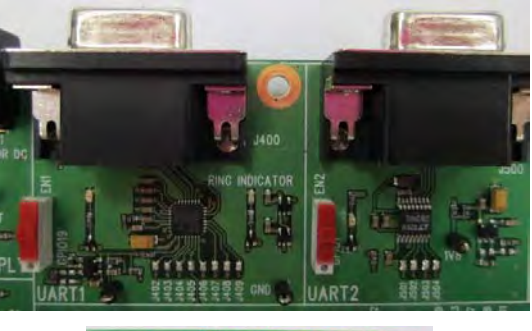

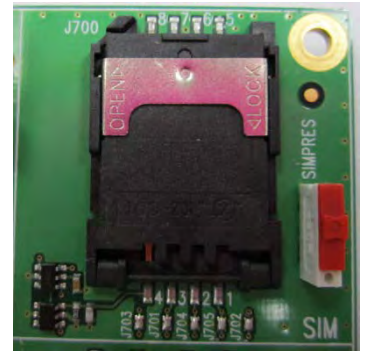

4. Connect the RS232 cable, provided with the Q26 Series Development Kit, between the PC port and **J400** of the board.

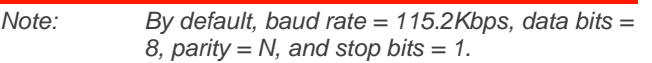

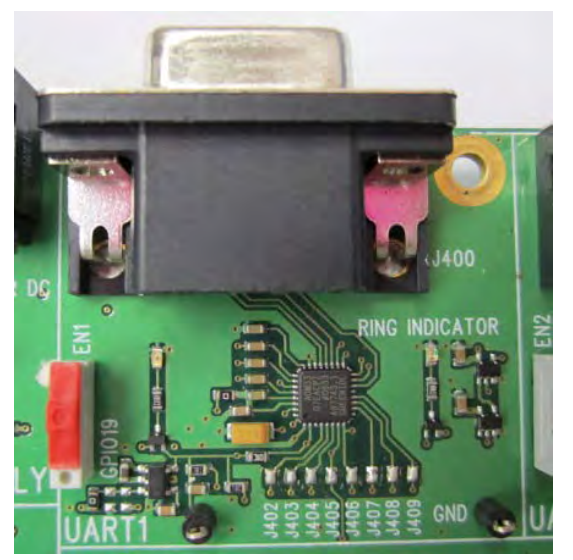

- 5. Use the UFL-SMA RF cable and connect one end to the embedded module; and the other end to an appropriate antenna depending on which Q26 series embedded module is being used.
- *Note: The antenna would vary depending on the embedded module used. Refer to the corresponding module specification document in sectio[n 1.2.1](#page-8-3) [Reference Documents](#page-8-3) for more information.*
	- **6.** Connect the handset, provided with the Q26 Series Development Kit, to the Main AUDIO connector, **J600** (if communications are required).

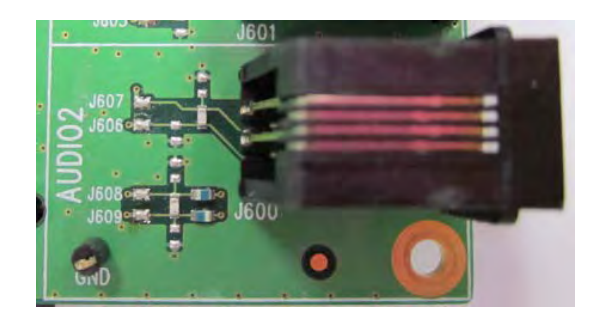

7. Plug the power supply via the adapter, J101 or via the external power supply, J100 at 4V/2.5A.

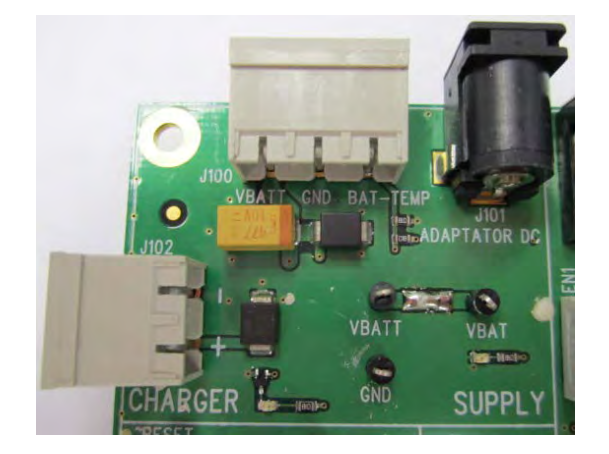

#### <span id="page-55-0"></span>**21.3. Communication Test**

To perform a communications test after setting the Q26 Series Development Kit with a Q26 series embedded module, do the following:

1. Using a PC terminal emulator, send the following command on the COM port to communicate with the Q26 series embedded module:

**AT**↵

2. When communications is established between the PC and the embedded module, the embedded module replies with an "OK". The message is displayed in the terminal emulator window.

For more information, refer to the following documents:

- document [\[2\]](#page-8-8) [Product Technical Specification and Customer Design Guidelines for AirPrime](#page-8-8)  [Q2686 Refreshed](#page-8-8)
- document [\[3\]](#page-8-9) [Product Technical Specification and Customer Design Guidelines for AirPrime](#page-8-9)  [Q2687 Refreshed](#page-8-9)
- document [\[4\]](#page-8-10) AirPrime Q26 Elite [Product Technical Specification](#page-8-10) and Customer Design **[Guideline](#page-8-10)**
- document [\[7\]](#page-8-13) [Product Technical Specification and Customer Design Guidelines for AirPrime](#page-8-13)  [Q2698](#page-8-13)

<span id="page-56-0"></span>**22. Appendix**J100  $J101$ J800  $\neg$   $\Box$   $\Box$   $\Box$   $\Box$   $\Box$ H. P5 P9 P6 J500 J400  $\begin{array}{ccccccccccccc} \textbf{1} & \textbf{2} & \textbf{3} & \textbf{3} & \textbf{5} & \textbf{6} & \textbf{8} & \textbf{1} & \textbf{1} & \textbf{1} & \textbf{1} & \textbf{1} & \textbf{1} & \textbf{1} & \textbf{1} & \textbf{1} & \textbf{1} & \textbf{1} & \textbf{1} & \textbf{1} & \textbf{1} & \textbf{1} & \textbf{1} & \textbf{1} & \textbf{1} & \textbf{1} & \textbf{1} & \textbf{1} & \textbf{1} & \textbf{1} &$ 롋 O  $\bigcirc$  $\Xi_{R100}^{R101}$ G  $\Xi_{\text{RRO}}^{\text{C800}}$  $\negthickspace\negthickspace\negthickspace\negthickspace\negthickspace\negthickspace\negthickspace-1.5em}\n\begin{array}{ccc}\n1^{0400}\Pi & \begin{array}{c}\n\epsilon_{401}\Pi \\
\epsilon_{402}\Pi^{\epsilon_{40}}\Pi \\
\epsilon_{402}\Pi^{\epsilon_{40}}\Pi \\
\epsilon_{403}\Pi\n\end{array}\n\end{array}\n\end{array}\n\begin{array}{c}\n\epsilon_{401}\Pi \\
\epsilon_{402}\Pi \\
\epsilon_{403}\Pi\n\end{array}\n\end{array}\n\begin{array}{c}\n\epsilon_{402}^{0400}\Pi \\
\epsilon_{403}^{040$  $C100$  $D100$ <sup>8500</sup> 응응 담영이<br>| 미 응응<br>| 흚미 미미 <sub>[</sub>U500] ළ c507 J706  $\overline{R}$  $\sum_{1 \leq 2^{\Gamma}}$   $\sum_{1 \leq 3}$   $\sum_{1 \leq 3$ J103  $\frac{1}{2}$  $\begin{picture}(180,17)(-24,0) \put(0,0){\line(1,0){15}} \put(10,0){\line(1,0){15}} \put(10,0){\line(1,0){15}} \put(10,0){\line(1,0){15}} \put(10,0){\line(1,0){15}} \put(10,0){\line(1,0){15}} \put(10,0){\line(1,0){15}} \put(10,0){\line(1,0){15}} \put(10,0){\line(1,0){15}} \put(10,0){\line(1,0){15}} \put(10,0){\line(1,0){15}} \put(10$  $J700$  $\equiv$  $R4030$  D  $\Gamma_{\rm B}^{\rm B0}$ J102  $0500$  $\begin{tabular}{|c|c|c|c|c|c|c|c|c|c|} \hline \multicolumn{3}{|c|}{\textbf{5.6}} & \multicolumn{3}{|c|}{\textbf{5.6}} & \multicolumn{3}{|c|}{\textbf{5.6}} & \multicolumn{3}{|c|}{\textbf{5.6}} & \multicolumn{3}{|c|}{\textbf{5.6}} & \multicolumn{3}{|c|}{\textbf{5.6}} & \multicolumn{3}{|c|}{\textbf{5.6}} & \multicolumn{3}{|c|}{\textbf{5.6}} & \multicolumn{3}{|c|}{\textbf{5.6}} & \multicolumn{3}{|c$ ] <sup>R402</sup>마<sup>84</sup><br>기용 T\_P201 D101 R104 ᆖ  $\circ$  $\circ$ ⊐ू<br>⊒ूँया 문장 <u>전문 등 1400</u><br>대학 대학 대학 Ħ  $1100 -$ **DELLE ESPECIE DE LA CARDIOGRAFIA**<br>LE CARDIOGRAFIA<br>LE CARDIOGRAFIA<br>LE CARDIOGRAFIA SW400  $D104 \square$   $\square$  R105  $s\overline{w}$ <sub>700</sub>  $SW500$ **DDD @ 1000 - 금리 레 000**<br>8월 3일 중요 중요 - 국민 국민 3000 - 8011<br>1000 3월 3일 3일 3일 - 8월 3일 - 8110 - 92011<br>이 3000 - 8월 3월 3월 3일 3월 3월 3월 3월 3월 3월 3일 - 8월 3일 3월 3월 3월 3일 3월 3일 3월 3일 3월 3일 3월 3일 3일 3월 3일 3월 3일 3일 3월 3일 BP100  $T_P202$ 83388688  $\Box$ - n າທທ  $\frac{1}{2}$  $5.38$  $\circ$  $\bigoplus$  $\Theta$  $D105 \Box \Box R102$ 闲 SW101 SW100 U<br>SW302 U<br>SW304 <sup>R20</sup> SW300  $n - n$ - 0  $^\copyright$  $R20$  $^{\circ}$  $\bigoplus$ <u> 있</u> SW301 ⊕  $\bigoplus$ ᆸ ᆸ  $\frac{1}{\text{SW303}}$  $\frac{1}{5w305}$ 'n  $\Box$ R602<br>C602  $J602$   $\times$   $\overline{Z}$ 0003 1001<br>R606 1001<br>R601 1001 100<br>R601 1003225 1000  $C603$ J601 оş  $J202$ —  $\overline{\mathbf{u}}$  $\begin{array}{c} \begin{array}{c} \overline{12}\\ \overline{11}\\ \overline{1}\end{array} \\ \begin{array}{c} \overline{12}\\ \overline{1}\end{array} \\ \end{array}$  $\begin{array}{c}\n\bullet \\
\bullet \\
\bullet\n\end{array}$ 이 없<br>이 없 **Sp**  $\Box$ ര  $503$ **IMP200**  $J200$  $\frac{1}{1002}$ b U801 J600  $\begin{array}{r} \begin{array}{c} 180 \\ -0.000 \\ -0.008 \\ -0.009 \\ -0.009 \\ -0.009 \\ -0.001 \\ -0.001 \\ -0.001 \\ -0.001 \\ -0.001 \\ -0.001 \\ -0.001 \\ -0.001 \\ -0.001 \\ -0.001 \\ -0.001 \\ -0.001 \\ -0.001 \\ -0.001 \\ -0.001 \\ -0.001 \\ -0.001 \\ -0.001 \\ -0.001 \\ -0.001 \\ -0.001 \\ -0.001 \\ -0.001 \\ -0.00$  $\frac{1}{\sqrt{2}}$ R804日<br>C804  $\circ$  $P7$  $_{\rm P8}$  $\circlearrowright$ J804  $T_P203$ DATE 14/11/2011 **SAMILE PRAY VERSION**  $V3.2$ ENG JCO / HER / HNT confidential © **TITLE SCALE ASSEMBLY DRAWING TOP**  $0.2.4m$ PROJECT FORMAT DEVELOPMENT KIT Q26  $\sim$ N<sup>°</sup> D'IDENTIFIANT  $1400666 - B$ This document is the sole and exclusive property of SierraWireless.<br>Not to be distributed or divulged without prior written agreement.

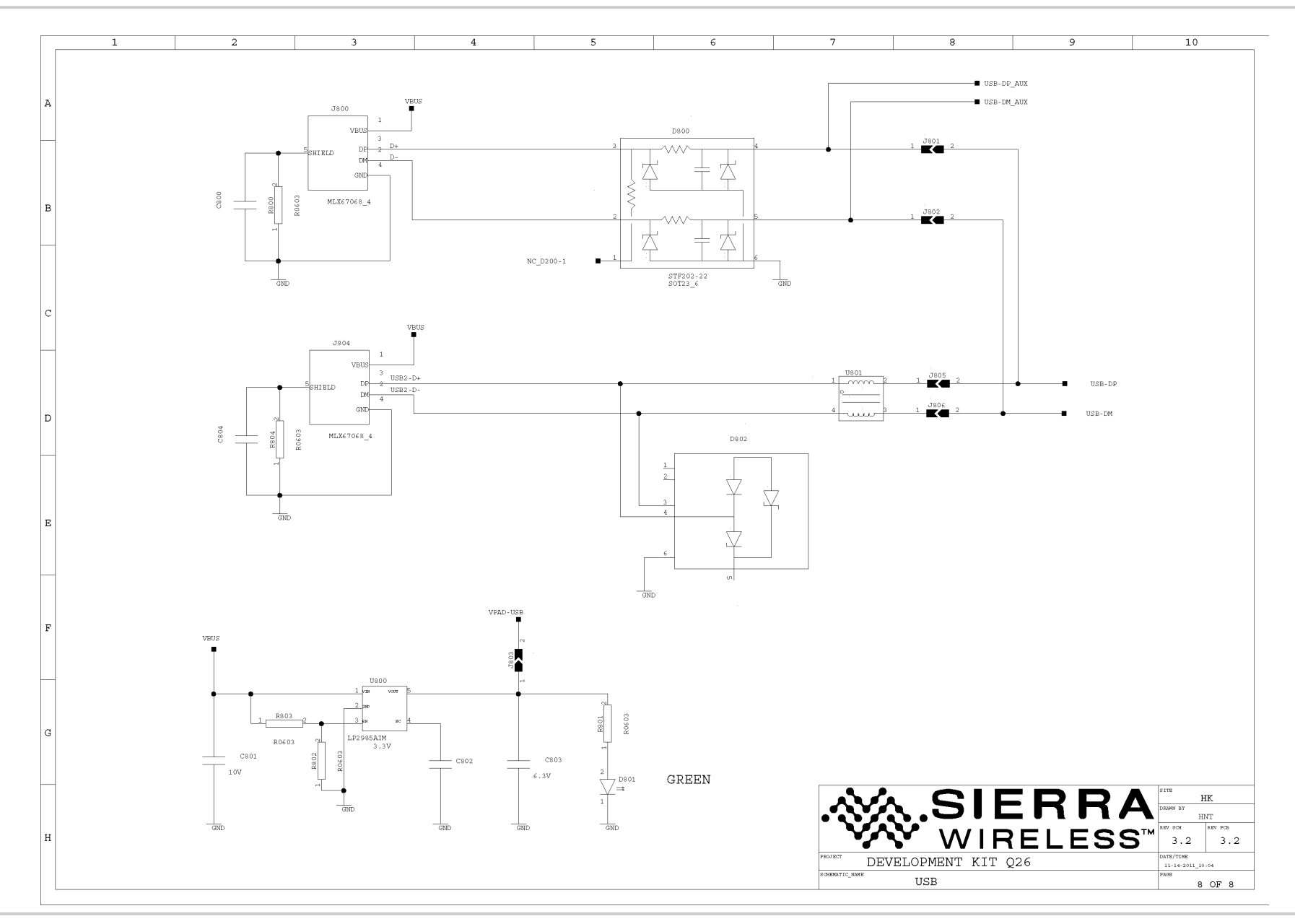

#### Development Kit User Guide Appendix

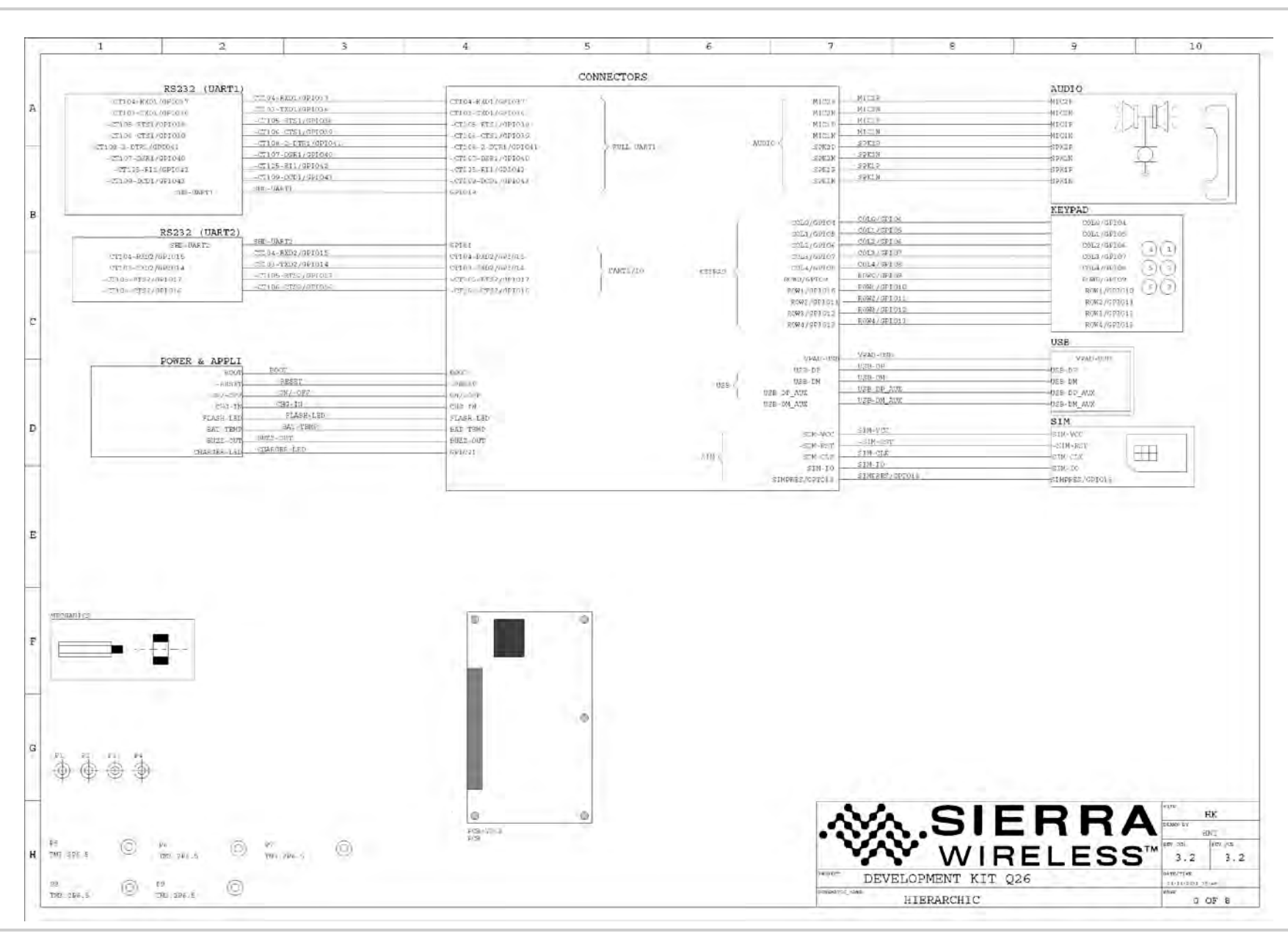

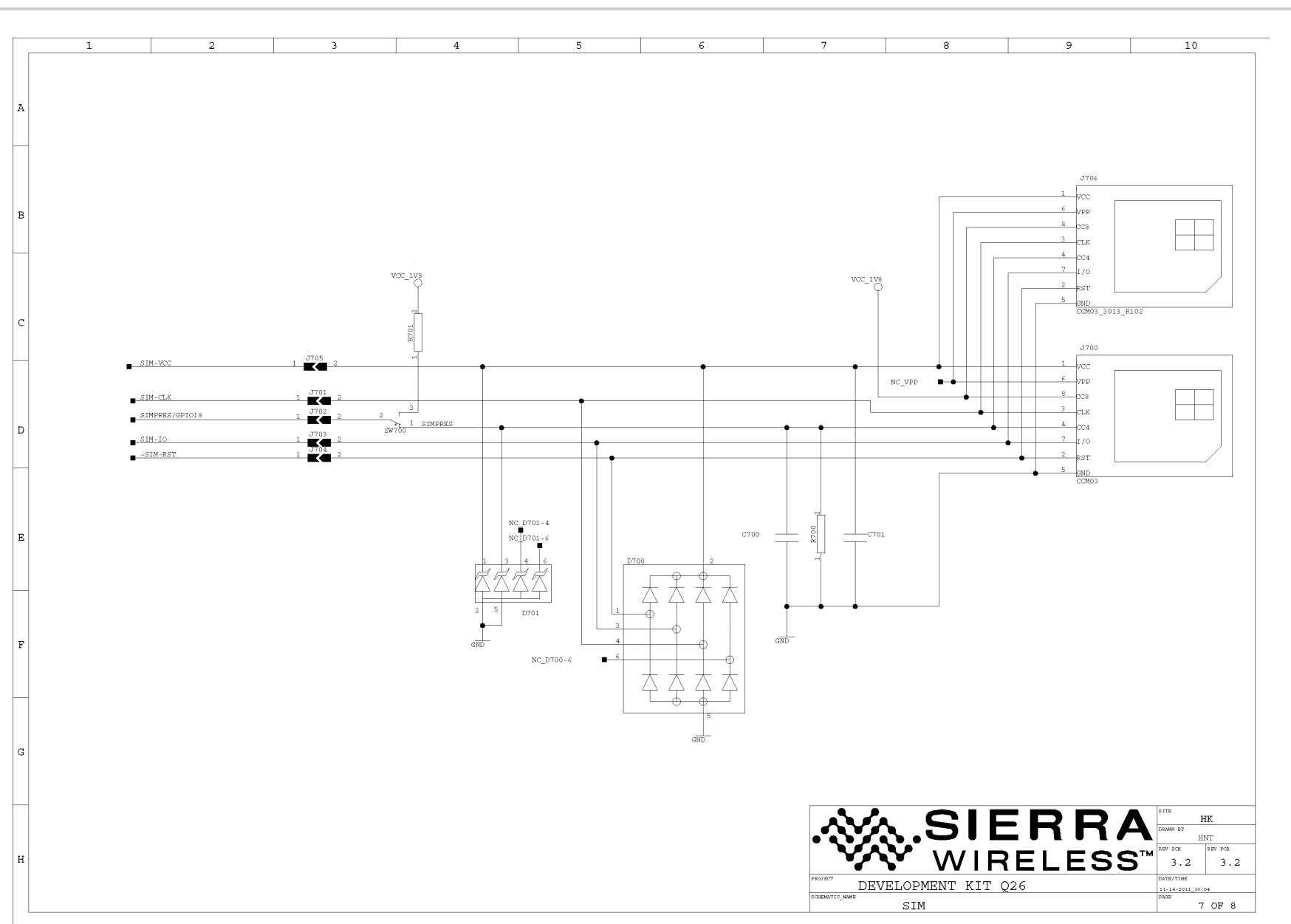

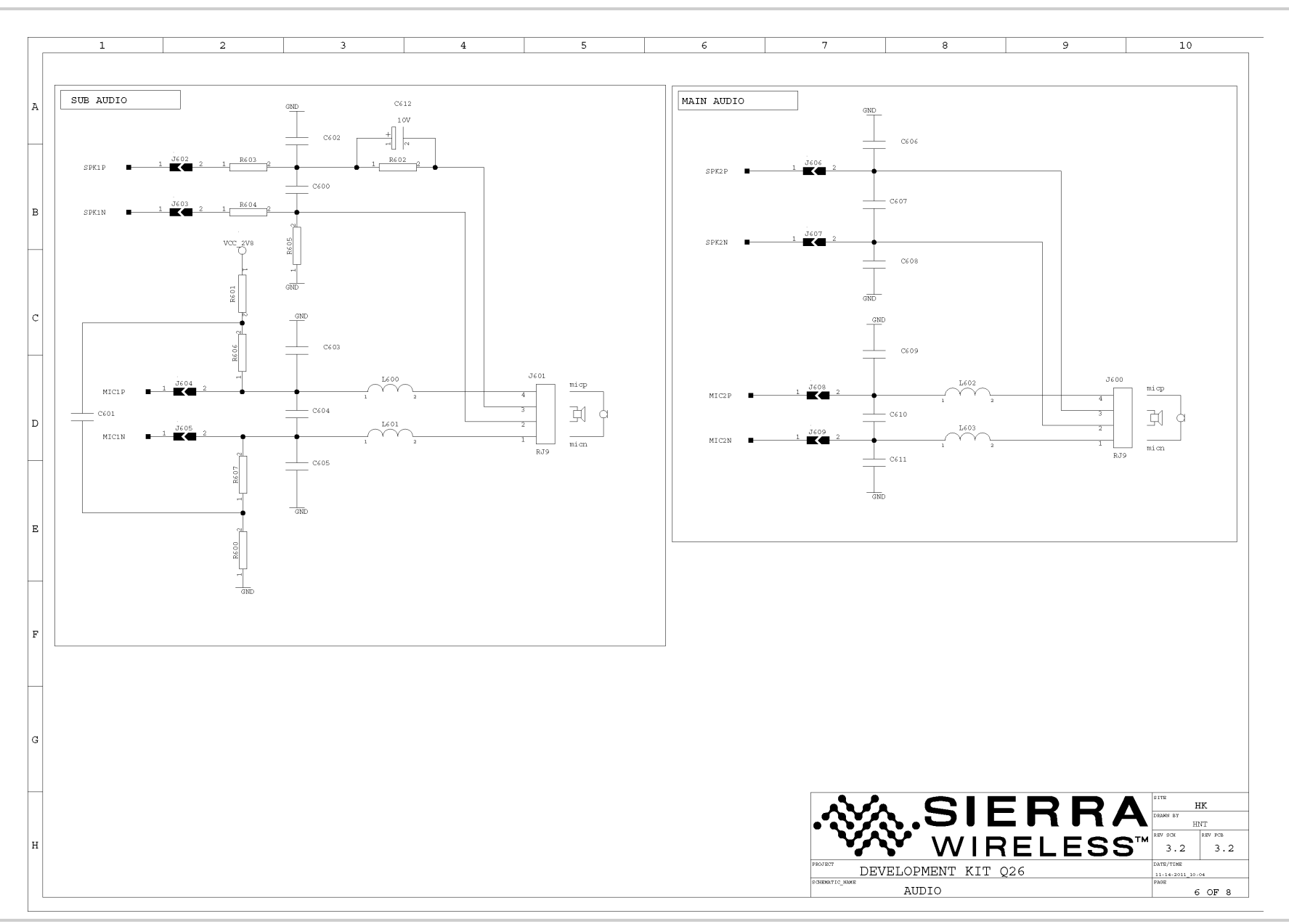

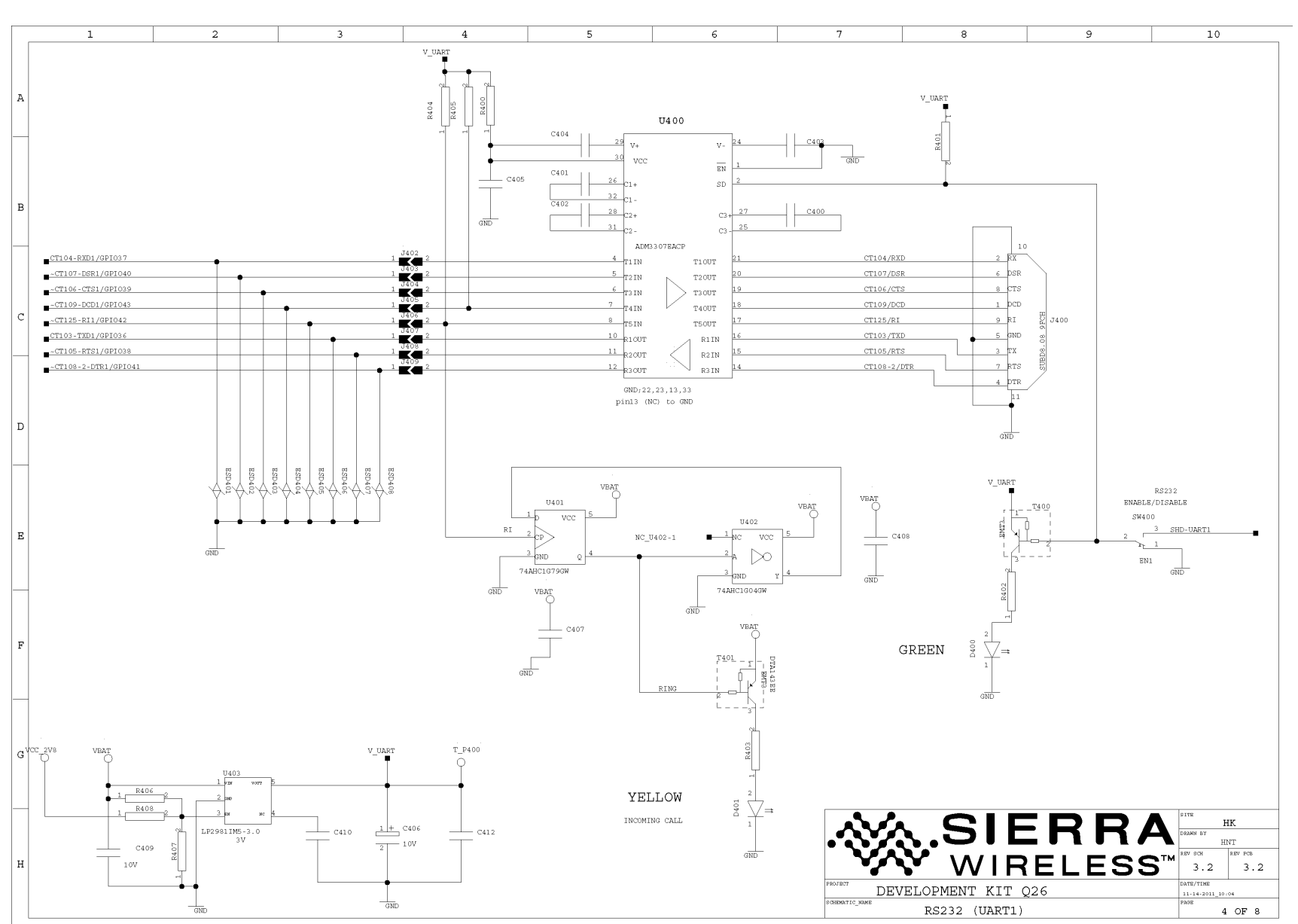

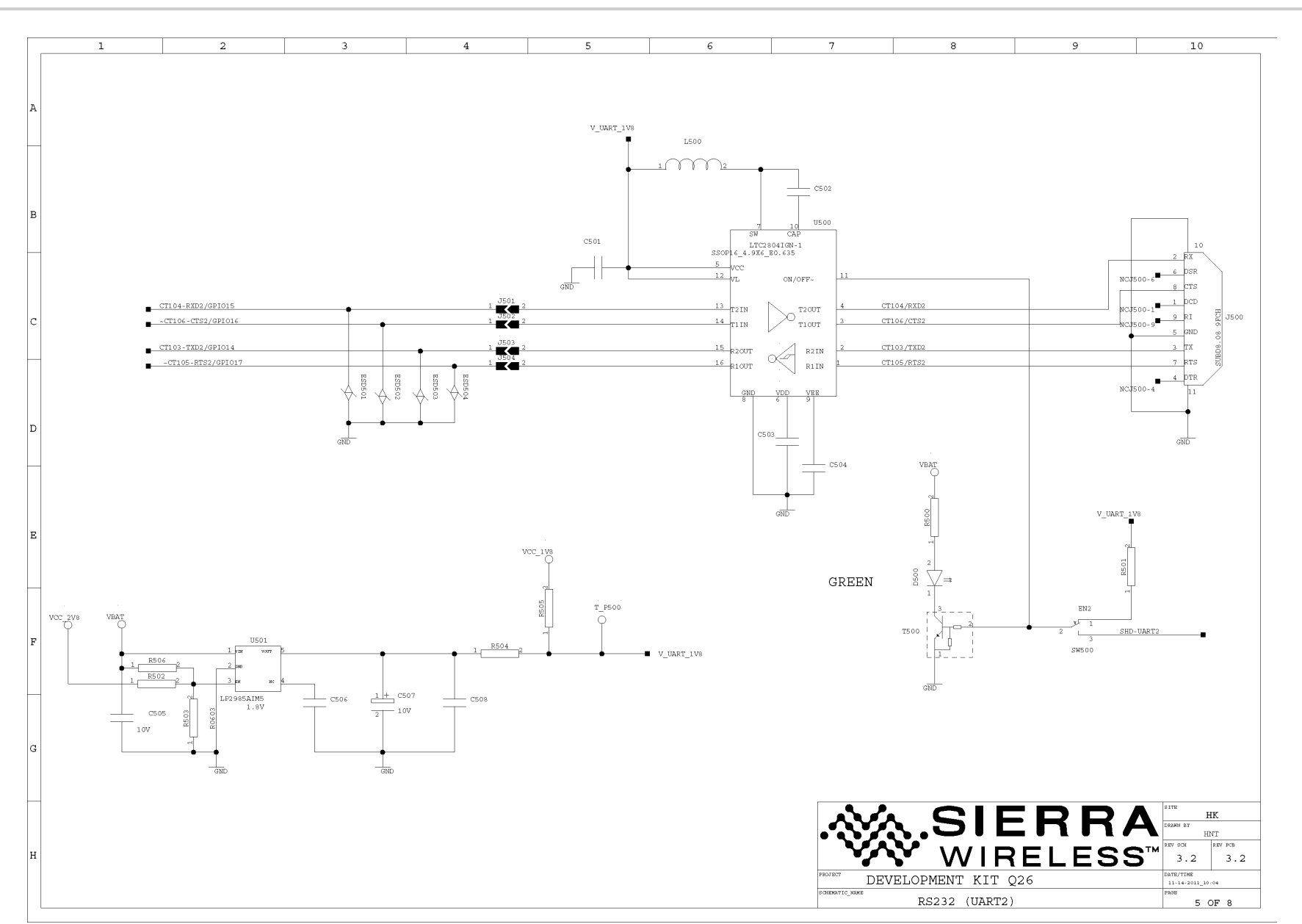

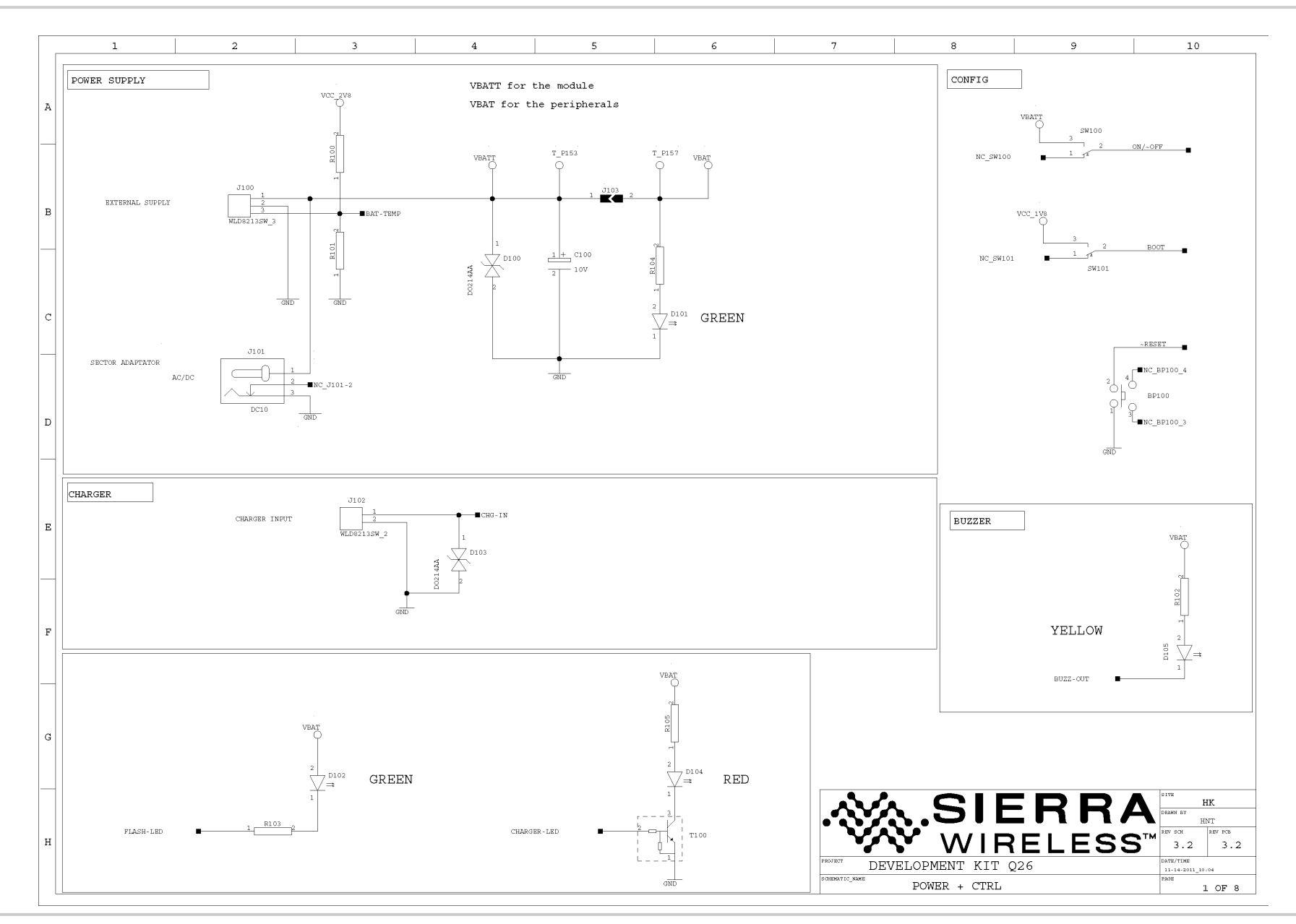

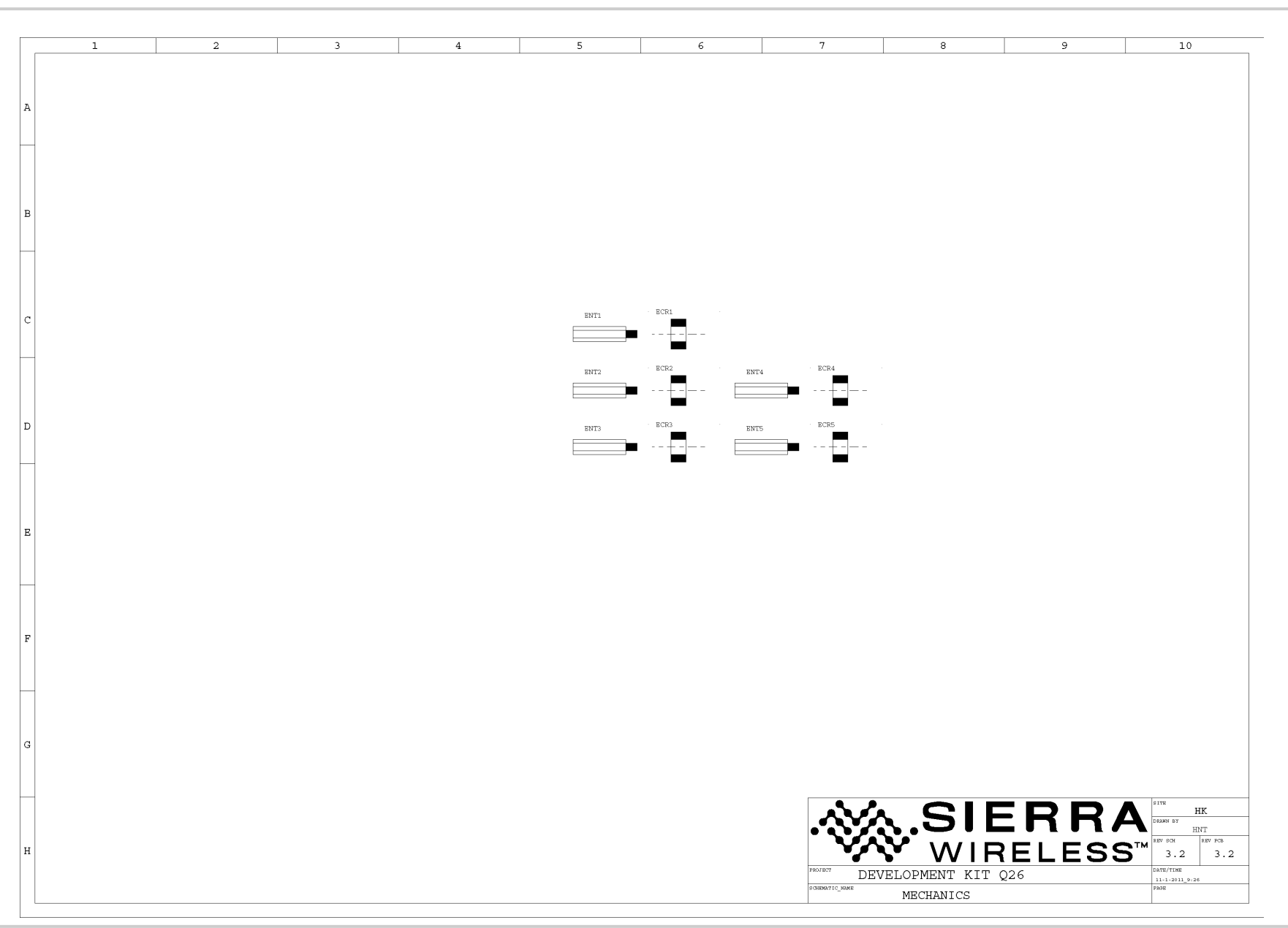

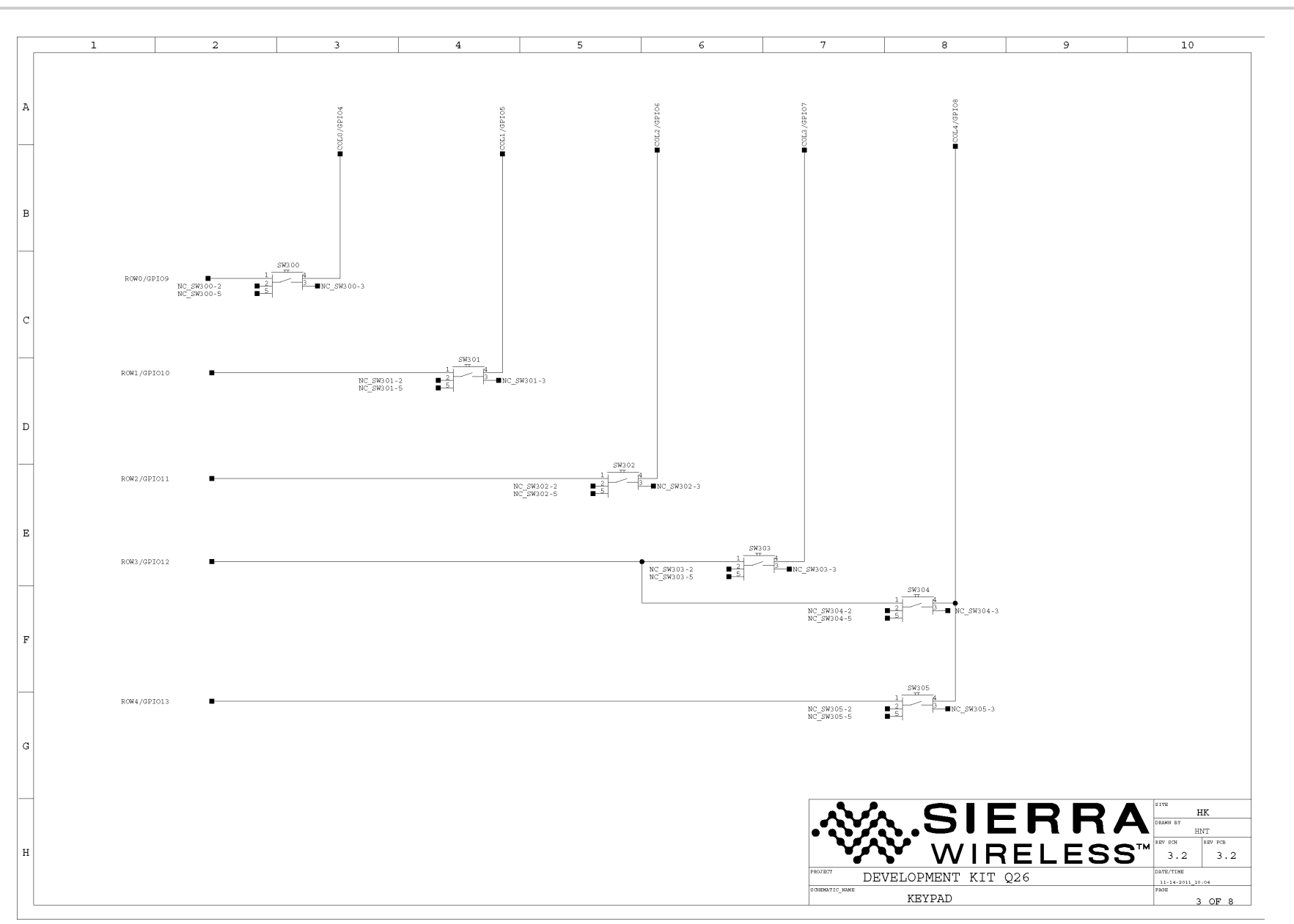

Development Kit User Guide Appendix

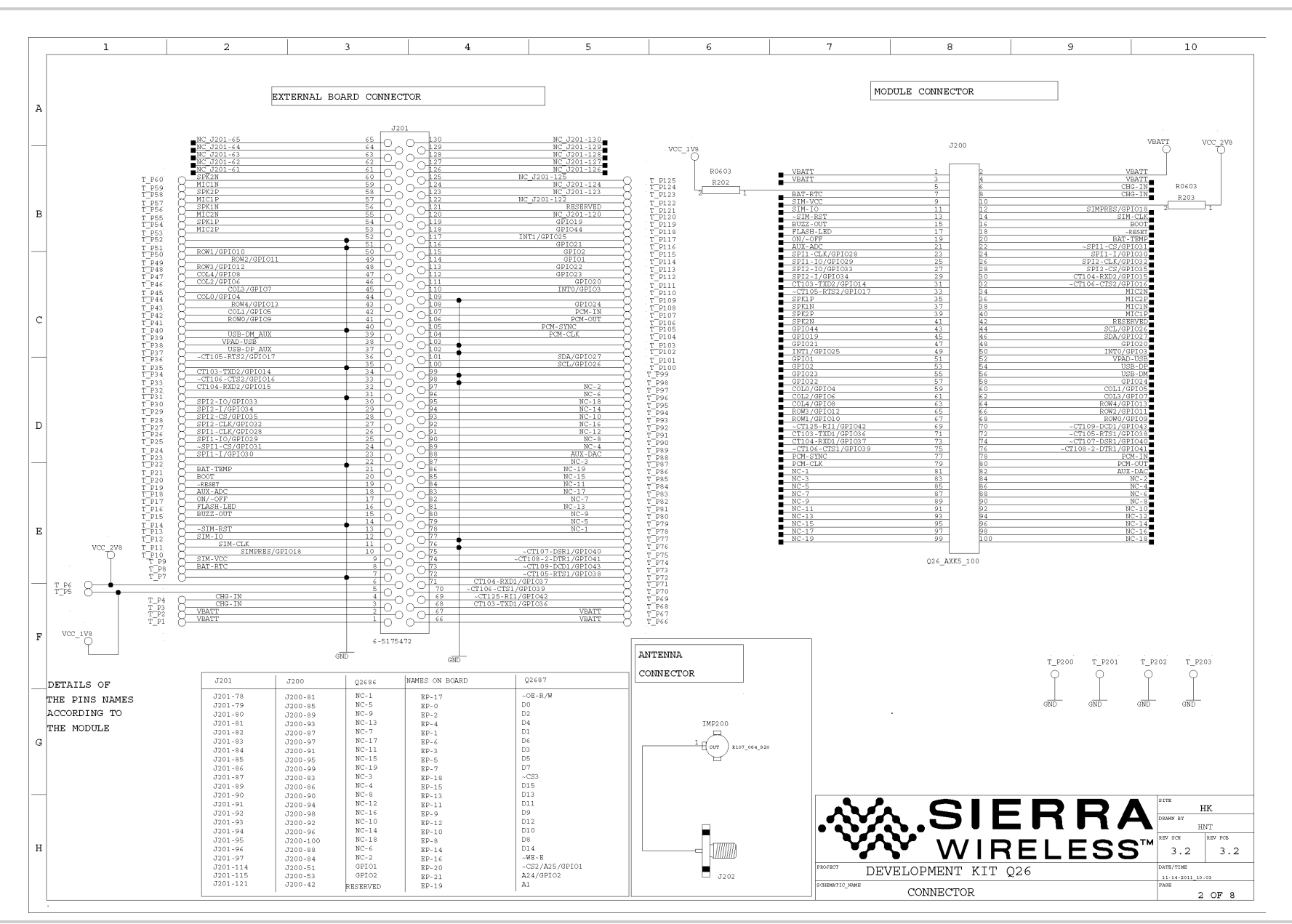

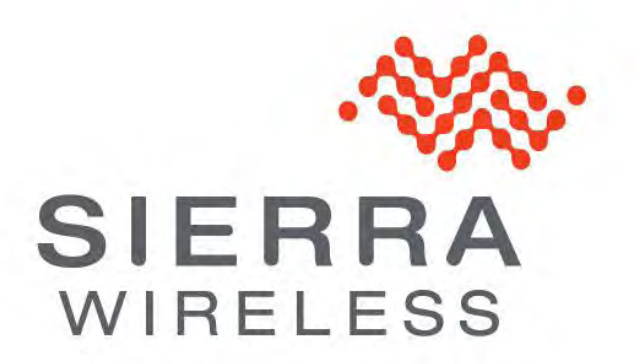